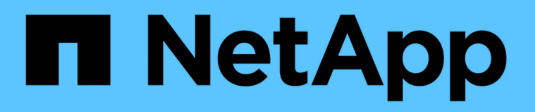

## **Decomisionado de sitios**

StorageGRID 11.5

NetApp April 11, 2024

This PDF was generated from https://docs.netapp.com/es-es/storagegrid-115/maintain/considerationsfor-removing-site.html on April 11, 2024. Always check docs.netapp.com for the latest.

# **Tabla de contenidos**

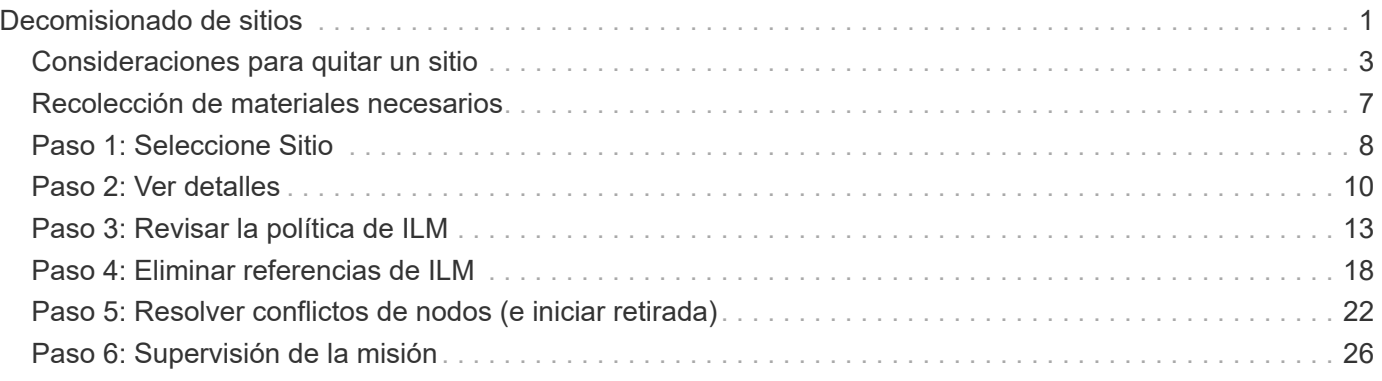

# <span id="page-2-0"></span>**Decomisionado de sitios**

Es posible que deba eliminar un sitio de centro de datos del sistema StorageGRID. Para quitar un sitio, debe retirarlo.

El diagrama de flujo muestra los pasos de alto nivel para retirar un sitio.

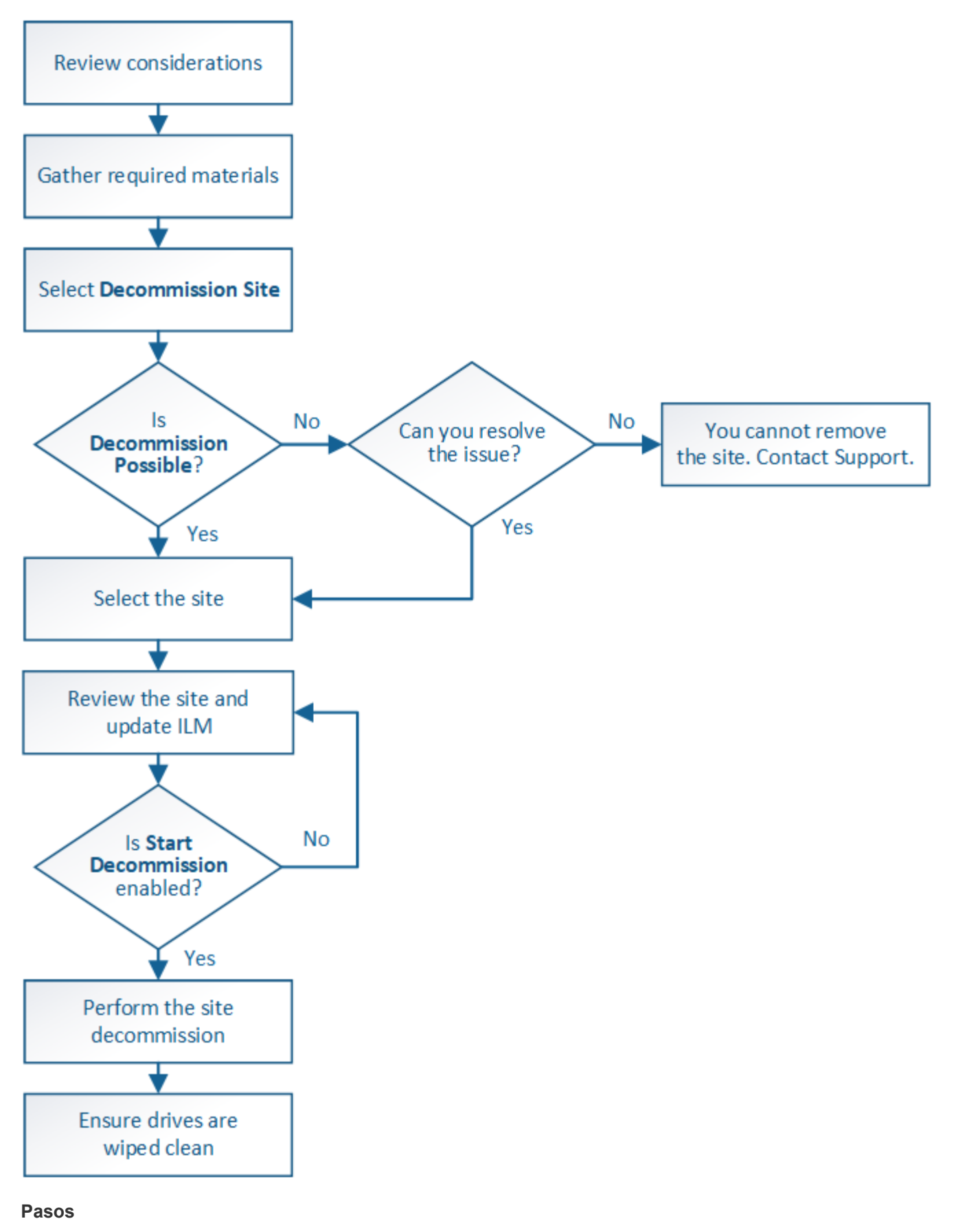

- ["Consideraciones para quitar un sitio"](#page-4-0)
- ["Recolección de materiales necesarios"](#page-8-0)
- ["Paso 1: Seleccione Sitio"](#page-9-0)
- ["Paso 2: Ver detalles"](#page-11-0)
- ["Paso 3: Revisar la política de ILM"](#page-14-0)
- ["Paso 4: Eliminar referencias de ILM"](#page-19-0)
- ["Paso 5: Resolver conflictos de nodos \(e iniciar retirada\)"](#page-23-0)
- ["Paso 6: Supervisión de la misión"](#page-27-0)

## <span id="page-4-0"></span>**Consideraciones para quitar un sitio**

Antes de utilizar el procedimiento de retirada del sitio para quitar un sitio, debe revisar las consideraciones.

## **Qué sucede al retirar un sitio**

Al retirar un sitio, StorageGRID quita de forma permanente todos los nodos del sitio y el sitio propio del sistema StorageGRID.

Una vez completado el procedimiento de retirada de instalaciones:

- Ya no puede utilizar StorageGRID para ver ni acceder al sitio ni a ninguno de los nodos del sitio.
- Ya no es posible utilizar pools de almacenamiento ni perfiles de código de borrado a los que se hace referencia en el sitio. Cuando StorageGRID descompone un sitio, elimina automáticamente estos pools de almacenamiento y desactiva estos perfiles de código de borrado.

## **Diferencias entre el sitio conectado y los procedimientos de retirada de sitios desconectados**

Puede usar el procedimiento de retirada del sitio para quitar un sitio en el que todos los nodos están conectados a StorageGRID (conocido como decomiso de un sitio conectado) o para quitar un sitio en el que todos los nodos estén desconectados de StorageGRID (conocido como decomiso de sitio desconectado). Antes de comenzar, debe comprender las diferencias entre estos procedimientos.

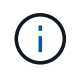

Si un sitio contiene una mezcla de conectado ( $\rightarrow$ ) y nodos desconectados ( o.  $\bullet$ ), debe volver a conectar todos los nodos sin conexión.

- Una retirada de sitio conectado permite quitar un sitio operativo del sistema StorageGRID. Por ejemplo, puede realizar una retirada de sitio conectado para eliminar un sitio que sea funcional pero que ya no sea necesario.
- Cuando StorageGRID quita un sitio conectado, utiliza ILM para gestionar los datos de los objetos del sitio. Antes de iniciar una retirada de sitios conectados, debe eliminar el sitio de todas las reglas de ILM y activar una nueva política de ILM. ILM procesos para migrar datos de objetos y los procesos internos para quitar un sitio pueden producirse a la vez, pero la práctica recomendada es permitir que se completen los pasos de ILM antes de iniciar el procedimiento de retirada real.
- Una retirada de sitio desconectada permite quitar un sitio con errores del sistema StorageGRID. Por ejemplo, puede realizar un retiro de sitio desconectado para quitar un sitio que ha sido destruido por un incendio o inundación.

Cuando StorageGRID quita un sitio desconectado, este considera que todos los nodos son irrecuperables y no intenta conservar los datos. Sin embargo, antes de iniciar una retirada de sitios desconectada, debe

eliminar el sitio de todas las reglas de ILM y activar una nueva política de ILM.

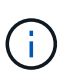

Antes de realizar un procedimiento de retirada de sitio desconectado, debe ponerse en contacto con el representante de su cuenta de NetApp. NetApp revisará sus requisitos antes de habilitar todos los pasos en el asistente del sitio de retirada. No debería intentar retirar un sitio desconectado si cree que podría recuperar el sitio o recuperar datos de objeto del sitio.

## **Requisitos generales para quitar un sitio conectado o desconectado**

Antes de quitar un sitio conectado o desconectado, debe tener en cuenta los siguientes requisitos:

- No puede retirar un sitio que incluya el nodo de administración principal.
- No puede retirar un sitio que incluya un nodo de archivado.
- No puede decomisionar un sitio si alguno de los nodos tiene una interfaz que pertenece a un grupo de alta disponibilidad (ha). Debe editar el grupo de alta disponibilidad para quitar la interfaz del nodo o quitar todo el grupo de alta disponibilidad.
- No puede retirar un sitio si contiene una mezcla de conectado  $($ ) y desconectados  $($ b o. ) nodos.
- No puede retirar un sitio si algún nodo de cualquier otro sitio está desconectado ( $\bullet$  o. ).
- No se puede iniciar el procedimiento de retirada del sitio si hay una operación de reparación de ec-nodo en curso. Consulte el siguiente tema para realizar un seguimiento de las reparaciones de datos codificados mediante borrado.

["Comprobación de trabajos de reparación de datos"](https://docs.netapp.com/es-es/storagegrid-115/maintain/checking-data-repair-jobs.html)

- Mientras se está ejecutando el procedimiento de retirada de instalaciones:
	- No puede crear reglas de ILM que hagan referencia al sitio que se va a retirar del servicio. Tampoco puede editar una regla de ILM existente para hacer referencia al sitio.
	- No puede realizar otros procedimientos de mantenimiento, como expansión o actualización.

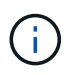

Si necesita realizar otro procedimiento de mantenimiento durante un desmantelamiento de un sitio conectado, puede pausar el procedimiento mientras se quitan los nodos de almacenamiento. El botón **Pausa** se activa durante la fase "datos replicados y codificados de borrado".

- Si necesita recuperar algún nodo después de iniciar el procedimiento de retirada del sitio, debe ponerse en contacto con el servicio de soporte de.
- No puede retirar más de un sitio a la vez.
- Si el sitio incluye uno o más nodos de administración y el inicio de sesión único (SSO) está habilitado para el sistema StorageGRID, debe quitar todas las confianzas de partes que dependan del sitio de los Servicios de Federación de Active Directory (AD FS).

## **Requisitos para la gestión del ciclo de vida de la información (ILM)**

Como parte de la eliminación de un sitio, debe actualizar la configuración de ILM. El asistente para el sitio de retirada le guía a través de una serie de pasos previos para garantizar lo siguiente:

• La política de ILM activa no remite al sitio. Si lo está, debe crear y activar una nueva política de ILM con nuevas reglas de ILM.

- No existe ninguna política de ILM propuesta. Si tiene una política propuesta, debe eliminarla.
- No se hace referencia a ninguna regla de ILM al sitio, aunque estas reglas no se utilicen en la política activa o propuesta. Debe eliminar o editar todas las reglas que hacen referencia al sitio.

Cuando StorageGRID destransfiere el sitio, desactiva automáticamente todos los perfiles de código de borrado que no se utilicen y hacen referencia al sitio, y elimina automáticamente todos los pools de almacenamiento no utilizados que hacen referencia al sitio. El pool de almacenamiento predeterminado del sistema todos los nodos de almacenamiento se elimina porque utiliza todos los sitios.

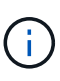

Antes de quitar un sitio, puede que sea necesario crear nuevas reglas de ILM y activar una nueva política de ILM. Estas instrucciones dan por sentado que conoce bien cómo funciona ILM y que está familiarizado con la creación de pools de almacenamiento, perfiles de código de borrado, reglas de ILM y la simulación y activación de una política de ILM. Consulte las instrucciones para gestionar objetos con gestión del ciclo de vida de la información.

### ["Gestión de objetos con ILM"](https://docs.netapp.com/es-es/storagegrid-115/ilm/index.html)

## **Consideraciones sobre los datos del objeto en un sitio conectado**

Si va a realizar una retirada de sitios conectados, debe decidir qué hacer con los datos de objetos existentes en el sitio al crear nuevas reglas de ILM y una nueva política de ILM. Puede realizar una de las siguientes acciones o ambas:

• Mueva los datos del objeto del sitio seleccionado a uno o más sitios de la cuadrícula.

**Ejemplo para el traslado de datos**: Suponga que desea retirar un sitio en Raleigh porque agregó un nuevo sitio en Sunnyvale. En este ejemplo, desea mover todos los datos del objeto del sitio antiguo al sitio nuevo. Antes de actualizar las reglas de ILM y la política de ILM, debe revisar la capacidad de ambos sitios. Debe asegurarse de que el site de Sunnyvale tenga suficiente capacidad para acomodar los datos de objetos desde el site de Raleigh y que permanecerá en Sunnyvale la capacidad adecuada para su crecimiento futuro.

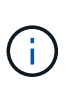

Para garantizar que haya capacidad suficiente disponible, es posible que deba añadir volúmenes de almacenamiento o nodos de almacenamiento a un sitio existente o añadir un sitio nuevo antes de realizar este procedimiento. Consulte las instrucciones para ampliar un sistema StorageGRID.

• Eliminar copias de objeto del sitio seleccionado.

**Ejemplo para eliminar datos**: Suponga que actualmente utiliza una regla ILM de 3 copias para replicar datos de objetos en tres sitios. Antes de retirar un sitio, puede crear una regla de ILM equivalente con 2 copias para almacenar datos en solo dos sitios. Cuando activa una nueva política de ILM que usa la regla de dos copias, StorageGRID elimina las copias del tercer sitio porque ya no satisfacen los requisitos de ILM. Sin embargo, los datos del objeto se seguirán protegiendo y la capacidad de los dos sitios restantes será la misma.

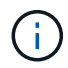

No cree nunca una regla de ILM de una sola copia para acomodar la eliminación de un sitio. Una regla de ILM que crea solo una copia replicada en cualquier periodo de tiempo pone los datos en riesgo de pérdida permanente. Si sólo existe una copia replicada de un objeto, éste se pierde si falla un nodo de almacenamiento o tiene un error importante. También perderá temporalmente el acceso al objeto durante procedimientos de mantenimiento, como las actualizaciones.

## **Requisitos adicionales para una retirada de sitios conectados**

Antes de que StorageGRID pueda eliminar un sitio conectado, debe asegurarse de lo siguiente:

• Todos los nodos del sistema StorageGRID deben tener un estado de conexión de **conectado** ( ); sin embargo, los nodos pueden tener alertas activas.

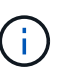

Puede completar los pasos 1-4 del Asistente para sitio de retirada si uno o más nodos están desconectados. Sin embargo, no puede completar el paso 5 del asistente, que inicia el proceso de retirada, a menos que todos los nodos estén conectados.

- Si el sitio que va a quitar contiene un nodo de puerta de enlace o un nodo de administración que se utiliza para el equilibrio de carga, es posible que deba realizar un procedimiento de expansión para agregar un nodo nuevo equivalente en otro sitio. Asegúrese de que los clientes pueden conectarse al nodo de repuesto antes de iniciar el procedimiento de retirada del sitio.
- Si el sitio que va a eliminar contiene cualquier nodo de puerta de enlace o nodo de administración que se encuentre en un grupo de alta disponibilidad (ha), puede completar los pasos 1-4 del asistente para sitio de retirada. Sin embargo, no puede completar el paso 5 del asistente, que inicia el proceso de retirada hasta que elimine estos nodos de todos los grupos de alta disponibilidad. Si los clientes existentes se conectan a un grupo de alta disponibilidad que incluye nodos del sitio, debe asegurarse de que pueden continuar conectando a StorageGRID después de eliminar el sitio.
- Si los clientes se conectan directamente a nodos de almacenamiento del sitio que va a quitar, debe asegurarse de que pueden conectarse a nodos de almacenamiento en otros sitios antes de iniciar el procedimiento de retirada del sitio.
- Debe proporcionar espacio suficiente en los sitios restantes para acomodar cualquier dato de objeto que se mueva debido a los cambios realizados en la política de ILM activa. En algunos casos, es posible que deba expandir el sistema StorageGRID añadiendo nodos de almacenamiento, volúmenes de almacenamiento o nuevos sitios antes de poder completar un decomiso de sitio conectado.
- Debe dejar tiempo suficiente para completar el procedimiento de retirada. Los procesos de ILM de StorageGRID pueden tardar días, semanas o incluso meses en mover o eliminar datos de objetos del sitio antes de dejar de lado el sitio.

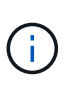

La transferencia o eliminación de datos de objetos de un sitio puede llevar días, semanas o incluso meses, en función de la cantidad de datos almacenados en el sitio, la carga en el sistema, las latencias de red y la naturaleza de los cambios de ILM necesarios.

• Siempre que sea posible, debe completar los pasos 1-4 del Asistente para sitio de retirada tan pronto como pueda. El procedimiento de retirada de servicio se completará más rápidamente y con menos interrupciones e impactos en el rendimiento si permite que los datos se muevan desde el sitio antes de iniciar el procedimiento de retirada real (seleccionando **Iniciar misión** en el paso 5 del asistente).

## **Requisitos adicionales para una retirada de sitios desconectada**

Antes de que StorageGRID pueda quitar un sitio desconectado, debe asegurarse de lo siguiente:

• Se ha puesto en contacto con el representante de cuentas de NetApp. NetApp revisará sus requisitos antes de habilitar todos los pasos en el asistente del sitio de retirada.

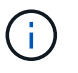

No debería intentar retirar un sitio desconectado si cree que podría recuperar el sitio o recuperar cualquier dato de objeto del sitio.

- Todos los nodos del sitio deben tener el estado de conexión de uno de los siguientes:
	- **Desconocido** ( ): El nodo no está conectado a la cuadrícula por una razón desconocida. Por ejemplo, se ha perdido la conexión de red entre los nodos o se ha apagado el suministro eléctrico.
	- **Administrativamente abajo** ( ): El nodo no está conectado a la cuadrícula por un motivo esperado. Por ejemplo, el nodo o los servicios del nodo se han apagado correctamente.
- Todos los nodos de todos los demás sitios deben tener un estado de conexión de **conectado** (v); sin embargo, estos otros nodos pueden tener alertas activas.
- Debe entender que ya no podrá utilizar StorageGRID para ver o recuperar los datos de objeto almacenados en el sitio. Cuando StorageGRID realiza este procedimiento, no intenta conservar ningún dato del sitio desconectado.

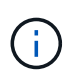

Si sus reglas y políticas de ILM se diseñaron para proteger contra la pérdida de un solo sitio, seguirán existiendo copias de los objetos en los sitios restantes.

• Debe entender que si el sitio contenía la única copia de un objeto, el objeto se pierde y no se puede recuperar.

## **Consideraciones sobre los controles de consistencia cuando se quita un sitio**

El nivel de coherencia de un bloque de S3 o un contenedor Swift determina si StorageGRID replica por completo los metadatos de objetos en todos los nodos y sitios antes de indicar a un cliente que la ingesta de objetos se ha realizado correctamente. El nivel de consistencia hace una compensación entre la disponibilidad de los objetos y la coherencia de dichos objetos en los diferentes nodos y sitios de almacenamiento.

Cuando StorageGRID quita un sitio, éste debe asegurarse de que no se escribe ningún dato en el sitio que se va a quitar. Como resultado, anula temporalmente el nivel de coherencia de cada bloque o contenedor. Tras iniciar el proceso de retirada del sitio, StorageGRID utiliza temporalmente consistencia de sitio seguro para evitar que los metadatos del objeto se escriban en el sitio que se está quitando.

Como resultado de esta sustitución temporal, tenga en cuenta que cualquier operación de escritura, actualización y eliminación de cliente que se produzca durante un decomiso de sitio puede fallar si varios nodos dejan de estar disponibles en los sitios restantes.

### **Información relacionada**

["Cómo realiza la recuperación del sitio el soporte técnico"](https://docs.netapp.com/es-es/storagegrid-115/maintain/how-site-recovery-is-performed-by-technical-support.html)

["Gestión de objetos con ILM"](https://docs.netapp.com/es-es/storagegrid-115/ilm/index.html)

["Amplíe su grid"](https://docs.netapp.com/es-es/storagegrid-115/expand/index.html)

## <span id="page-8-0"></span>**Recolección de materiales necesarios**

Antes de retirar de servicio un sitio, debe obtener los siguientes materiales.

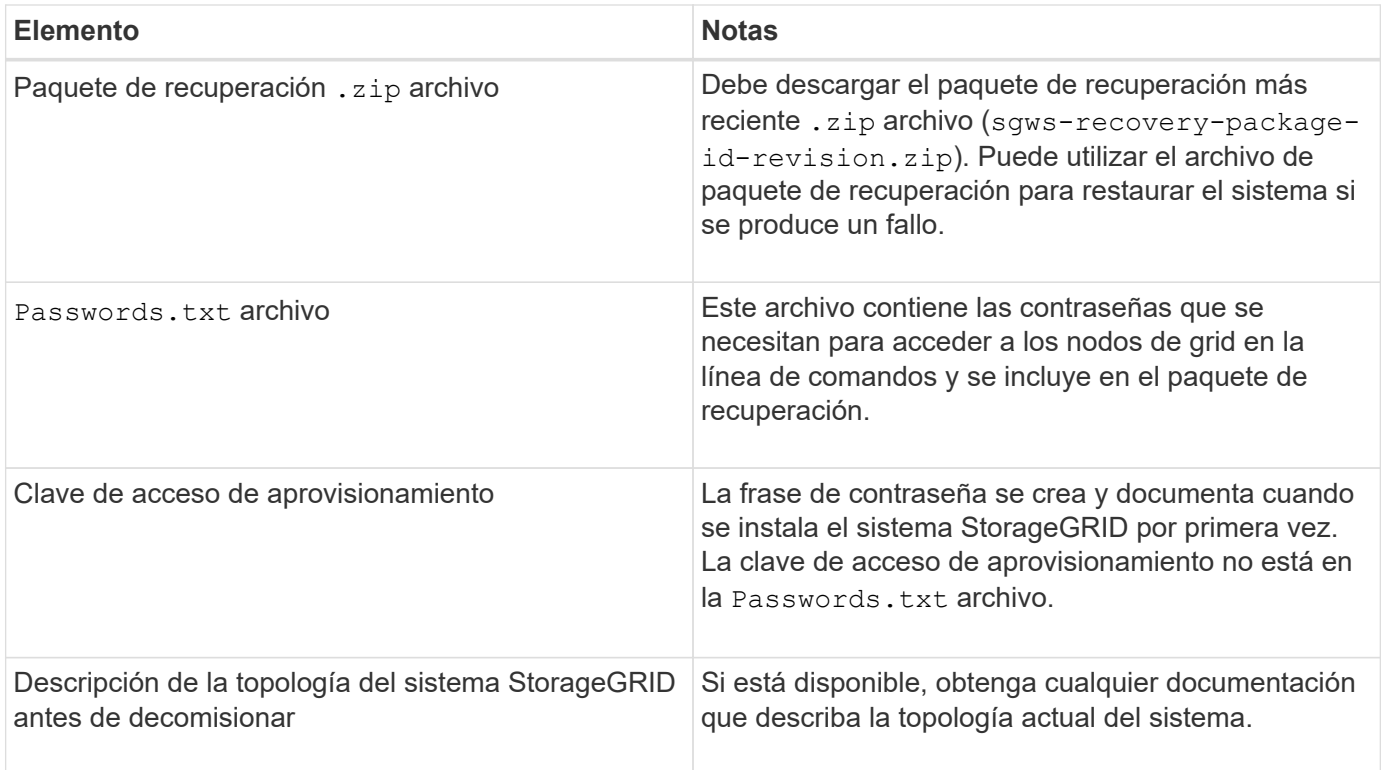

### **Información relacionada**

["Requisitos del navegador web"](https://docs.netapp.com/es-es/storagegrid-115/maintain/web-browser-requirements.html)

["Descarga del paquete de recuperación"](https://docs.netapp.com/es-es/storagegrid-115/maintain/downloading-recovery-package.html)

## <span id="page-9-0"></span>**Paso 1: Seleccione Sitio**

Para determinar si un sitio se puede retirar del servicio, comience por acceder al asistente del sitio de retirada.

### **Lo que necesitará**

- Usted debe haber obtenido todos los materiales requeridos.
- Debe haber revisado las consideraciones para quitar un centro.
- Debe iniciar sesión en Grid Manager mediante un explorador compatible.
- Debe tener los permisos de acceso raíz o Mantenimiento de la información y gestión del ciclo de vida de la información.

#### **Pasos**

1. Seleccione **Mantenimiento** > **tareas de mantenimiento** > **retirada**.

Aparece la página de retirada.

#### Decommission

Select Decommission Nodes to remove one or more nodes from a single site. Select Decommission Site to remove an entire data center site.

Learn important details about removing grid nodes and sites in the "Decommission procedure" section of the recovery and maintenance instructions.

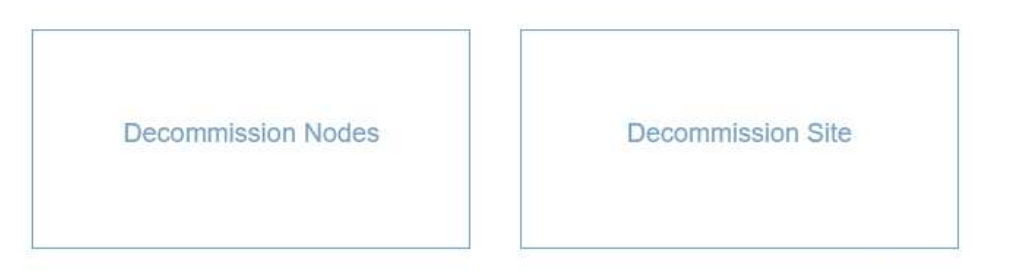

#### 2. Seleccione el botón **Sitio de retirada**.

Aparece el paso 1 (Seleccionar sitio) del asistente de ubicación de misión. Este paso incluye una lista alfabética de los sitios de su sistema StorageGRID.

Decommission Site

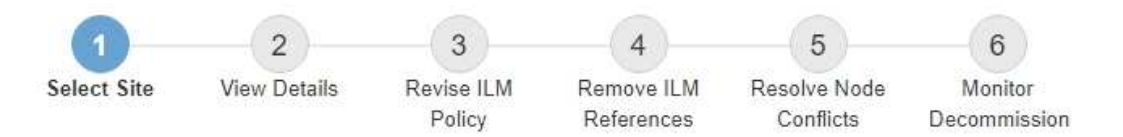

When you decommission a site, all nodes at the site and the site itself are permanently removed from the StorageGRID system.

Review the table for the site you want to remove. If Decommission Possible is Yes, select the site. Then, select Next to ensure that the site is not referred to by ILM and that all StorageGRID nodes are in the correct state.

You might not be able to remove certain sites. For example, you cannot decommission the site that contains the primary Admin Node or a site that contains an Archive Node.

#### **Sites**

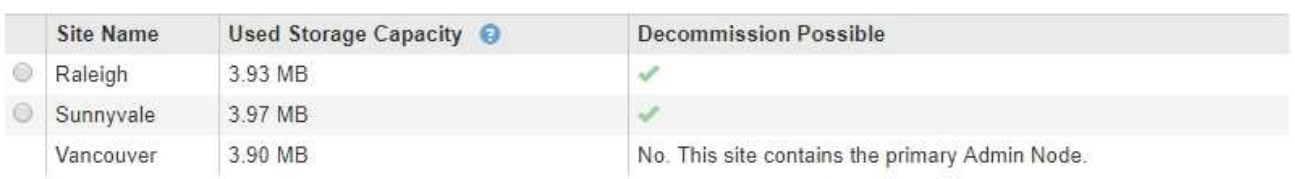

3. Consulte los valores de la columna **capacidad de almacenamiento utilizada** para determinar cuánto almacenamiento se está utilizando actualmente para los datos de objetos de cada sitio.

La capacidad de almacenamiento utilizada es una estimación. Si los nodos están sin conexión, la capacidad de almacenamiento utilizada es el último valor conocido del sitio.

- Para la retirada de un sitio conectado, este valor representa la cantidad de datos de objeto que debe moverse a otros sitios o eliminarse mediante ILM antes de poder retirar este sitio de forma segura.
- Para una retirada de sitios desconectada, este valor representa cuánto del almacenamiento de datos

del sistema quedará inaccesible cuando usted retire este sitio.

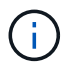

Si su política de ILM se diseñó para ofrecer protección contra la pérdida de un solo sitio, las copias de sus datos de objetos aún deben existir en los sitios restantes.

4. Revise las razones en la columna **DECOMmission posible** para determinar qué sitios pueden ser retirados del servicio actualmente.

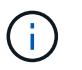

Si hay más de una razón por la que un sitio no puede ser retirado, se muestra la razón más crítica.

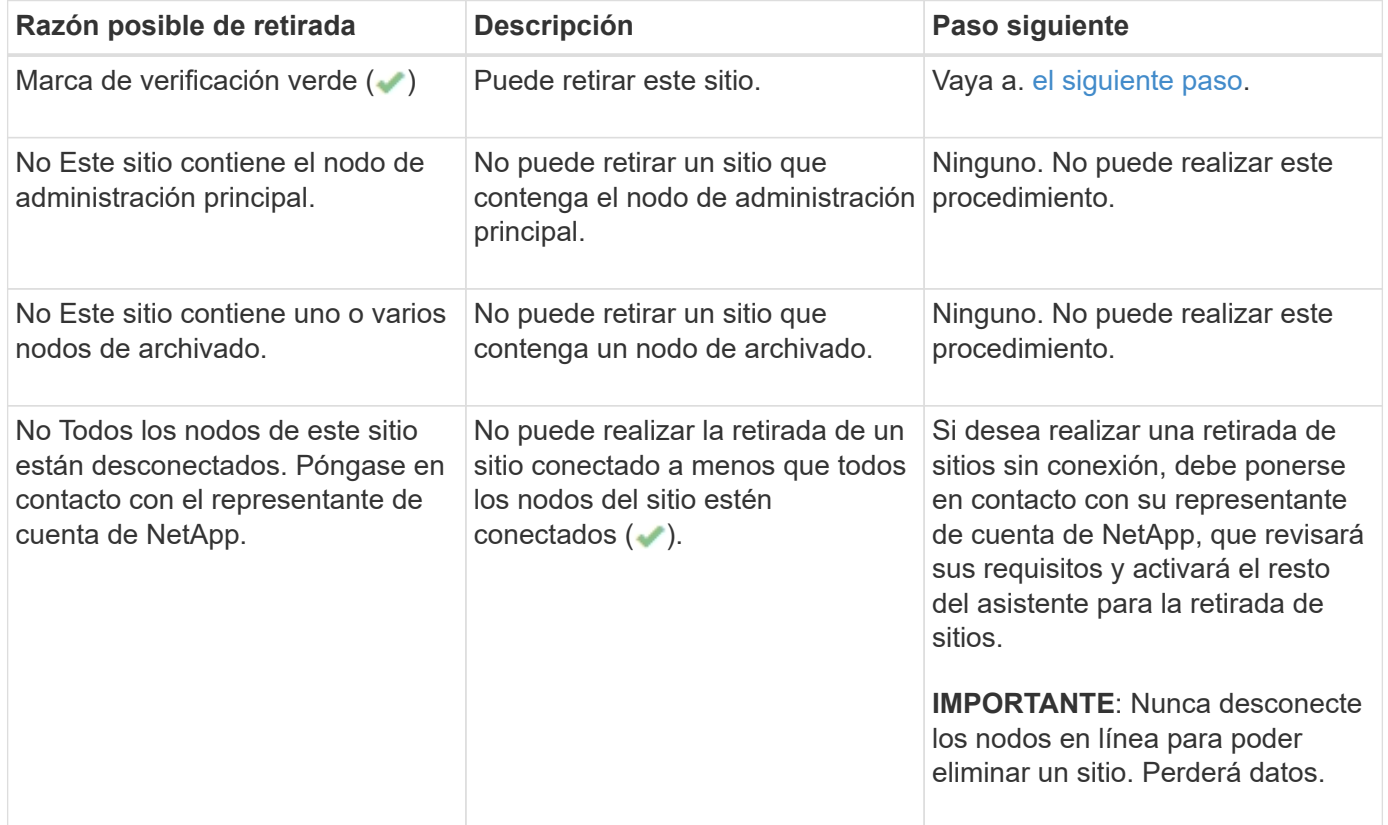

El ejemplo muestra un sistema StorageGRID con tres sitios. La Marca de verificación verde (v) Para los sitios de Raleigh y Sunnyvale indica que puede retirar esos sitios. Sin embargo, no puede retirar el sitio de Vancouver porque contiene el nodo de administración principal.

<span id="page-11-1"></span>1. Si es posible retirar el servicio, seleccione el botón de opción de la planta.

El botón **Siguiente** está activado.

2. Seleccione **Siguiente**.

Se muestra el paso 2 (Ver detalles).

## <span id="page-11-0"></span>**Paso 2: Ver detalles**

En el paso 2 (Ver detalles) del asistente del sitio de decoración, puede revisar qué nodos están incluidos en el sitio, ver cuánto espacio se ha utilizado en cada nodo de

almacenamiento y evaluar cuánto espacio libre está disponible en los otros sitios de la cuadrícula.

### **Lo que necesitará**

Antes de retirar un sitio, debe revisar la cantidad de datos de objeto que hay en el sitio.

- Si está realizando una retirada de sitios conectados, debe comprender cuántos datos de objetos hay actualmente en el sitio antes de actualizar ILM. En función de las capacidades del sitio y de sus necesidades de protección de datos, puede crear nuevas reglas de ILM para mover datos a otros sitios o eliminar datos de objetos del sitio.
- Realice las expansiones de nodos de almacenamiento necesarias antes de iniciar el procedimiento de retirada del servicio, si es posible.
- Si está realizando una retirada de sitio desconectado, debe entender cuántos datos de objeto se volverán permanentemente inaccesibles al quitar el sitio.

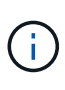

Si está realizando una retirada de sitios desconectado, ILM no puede mover ni eliminar datos de objetos. Se perderán todos los datos que permanezcan en las instalaciones. Sin embargo, si su política de ILM se diseñó para protegerse contra la pérdida de un solo sitio, las copias de los datos de objetos siguen existiendo en los sitios restantes.

### **Pasos**

1. En el paso 2 (Ver detalles), revise las advertencias relacionadas con el sitio que seleccionó para quitar.

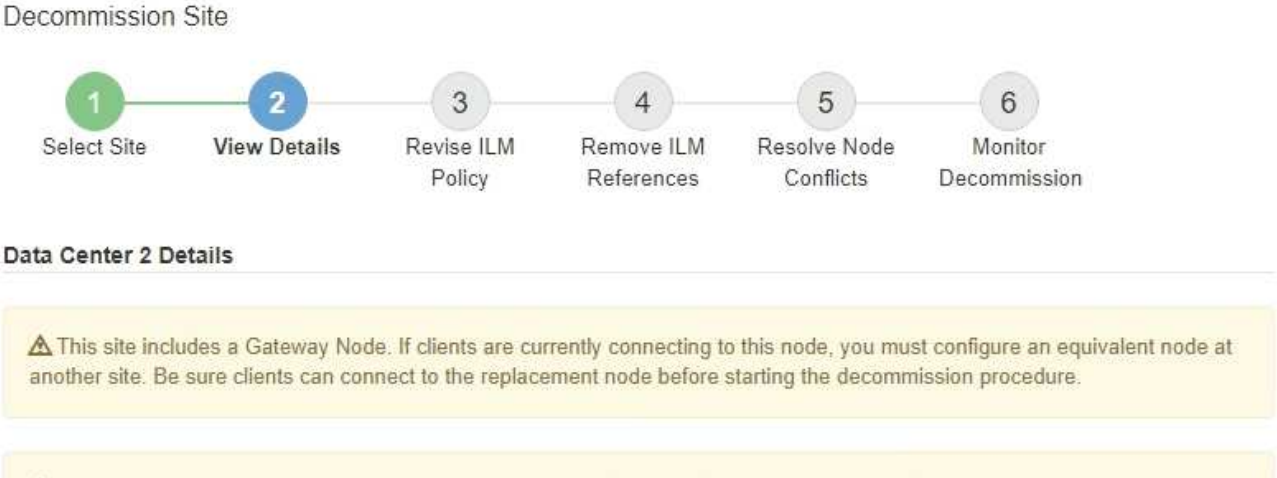

▲ This site contains a mixture of connected and disconnected nodes. Before you can remove this site, you must bring all offline (blue or gray) nodes back online. Contact technical support if you need assistance.

Aparecerá una advertencia en los siguientes casos:

- El sitio incluye un nodo de puerta de enlace. Si los clientes S3 y Swift se están conectando actualmente a este nodo, debe configurar un nodo equivalente en otro sitio. Asegúrese de que los clientes pueden conectarse al nodo de repuesto antes de continuar con el procedimiento de retirada.
- $\cdot$  El sitio contiene una mezcla de conectado ( $\cdot$ ) y nodos desconectados ( $\cdot$  o.  $\cdot$ ). Antes de poder quitar este sitio, deben volver a conectar todos los nodos sin conexión.
- 2. Revise los detalles sobre el sitio que ha seleccionado para eliminar.

Decommission Site

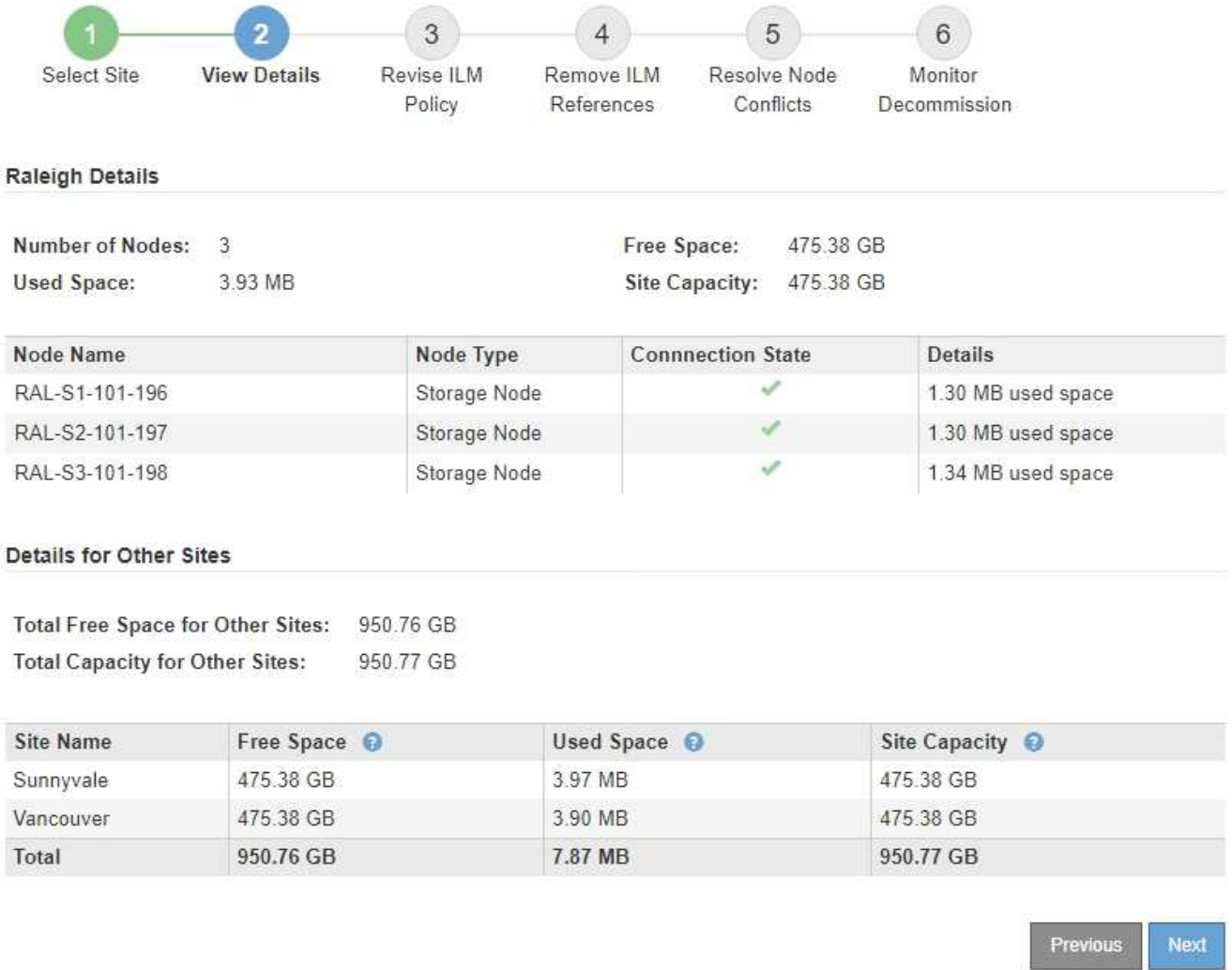

Se incluye la siguiente información para el sitio seleccionado:

- Número de nodos
- El espacio total usado, el espacio libre y la capacidad de todos los nodos de almacenamiento del sitio.
	- Para una retirada de sitios conectados, el valor **espacio usado** representa la cantidad de datos de objetos que deben moverse a otros sitios o eliminarse con ILM.
	- Para un retiro de sitio desconectado, el valor **espacio usado** indica cuántos datos de objeto serán inaccesibles cuando usted quita el sitio.
- Nombres de nodo, tipos y estados de conexión:
	- (Conectado)
	- (Administrativamente abajo)
	- (Desconocido)
- Detalles sobre cada nodo:
	- Para cada nodo de almacenamiento, la cantidad de espacio que se ha usado para los datos de objetos.
	- Para los nodos de administrador y los nodos de puerta de enlace, si el nodo se utiliza actualmente

en un grupo de alta disponibilidad (ha). No puede retirar un nodo de administrador ni un nodo de puerta de enlace que se utilice en un grupo de alta disponibilidad. Antes de iniciar la retirada, debe editar grupos de alta disponibilidad para quitar todos los nodos del sitio. O bien, puede quitar el grupo de alta disponibilidad si solo incluye nodos de este sitio.

#### ["Administre StorageGRID"](https://docs.netapp.com/es-es/storagegrid-115/admin/index.html)

Total Free Space for Other Sites: 950 76 CR

Details for Other Sites

3. En la sección Detalles de otros sitios de la página, evalúe cuánto espacio hay disponible en los otros sitios de la cuadrícula.

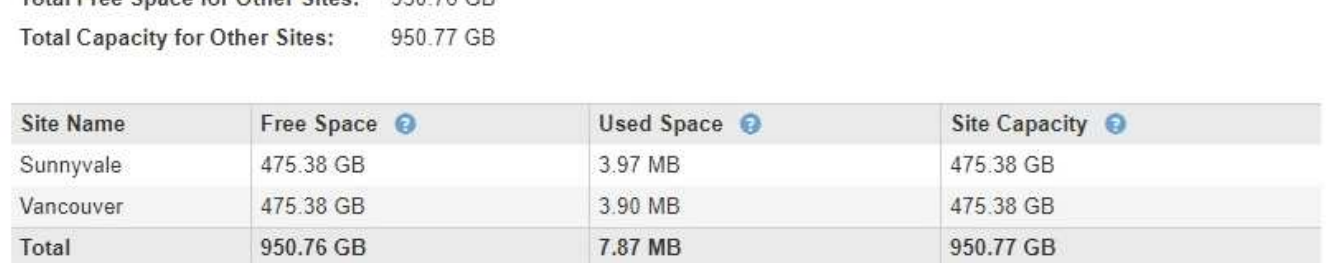

Si va a realizar una retirada de sitios conectados y va a utilizar ILM para mover datos de objetos del sitio seleccionado (en lugar de eliminarlos solamente), debe asegurarse de que los otros sitios tengan suficiente capacidad para acomodar los datos movidos y de que la capacidad adecuada quede para un crecimiento futuro.

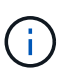

Aparecerá una advertencia si el **espacio usado** del sitio que desea quitar es mayor que el **espacio libre total para otros sitios**. Es posible que deba realizar una ampliación antes de realizar este procedimiento para garantizar que haya disponible la capacidad de almacenamiento adecuada una vez se ha eliminado el sitio.

4. Seleccione **Siguiente**.

Aparece el paso 3 (revisar la política de ILM).

#### **Información relacionada**

["Gestión de objetos con ILM"](https://docs.netapp.com/es-es/storagegrid-115/ilm/index.html)

## <span id="page-14-0"></span>**Paso 3: Revisar la política de ILM**

En el paso 3 (revisar la política ILM) del asistente de sitio de retirada, puede determinar si la política de ILM activa hace referencia al sitio.

#### **Lo que necesitará**

Conoce el funcionamiento de ILM y está familiarizado con la creación de pools de almacenamiento, perfiles de código de borrado, reglas de ILM y la simulación y activación de una política de ILM.

### ["Gestión de objetos con ILM"](https://docs.netapp.com/es-es/storagegrid-115/ilm/index.html)

#### **Acerca de esta tarea**

StorageGRID no puede decomisionar un sitio si dicho sitio se conoce mediante cualquier regla de ILM de la

política de ILM activa.

Si su política actual de ILM hace referencia al sitio que desea quitar, debe activar una nueva política de ILM que cumpla con ciertos requisitos. En concreto, la nueva política de ILM:

- No se puede utilizar una agrupación de almacenamiento que haga referencia al sitio.
- No se puede utilizar un perfil de código de borrado que haga referencia al sitio.
- No se puede utilizar el grupo de almacenamiento \* todos los nodos de almacenamiento\* predeterminado o el sitio \* todos los sitios\* predeterminado.
- No se puede utilizar la regla de existencias **hacer 2 copias**.
- Debe estar diseñado para proteger completamente todos los datos de objetos.

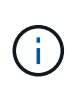

No cree nunca una regla de ILM de una sola copia para acomodar la eliminación de un sitio. Una regla de ILM que crea solo una copia replicada en cualquier periodo de tiempo pone los datos en riesgo de pérdida permanente. Si sólo existe una copia replicada de un objeto, éste se pierde si falla un nodo de almacenamiento o tiene un error importante. También perderá temporalmente el acceso al objeto durante procedimientos de mantenimiento, como las actualizaciones.

Si está realizando un *sitio conectado Decomisión*, debe considerar cómo StorageGRID debe administrar los datos del objeto actualmente en el sitio que desea eliminar. En función de los requisitos de protección de datos, las nuevas reglas pueden mover los datos de objetos existentes a diferentes sitios o pueden eliminar las copias de objetos adicionales que ya no sean necesarias.

Póngase en contacto con el soporte técnico si necesita ayuda para diseñar la nueva política.

#### **Pasos**

1. En el paso 3 (revisar la política de ILM), determinar si alguna regla de ILM de la política activa de ILM se refiere al sitio que seleccionó para quitar.

Decommission Site

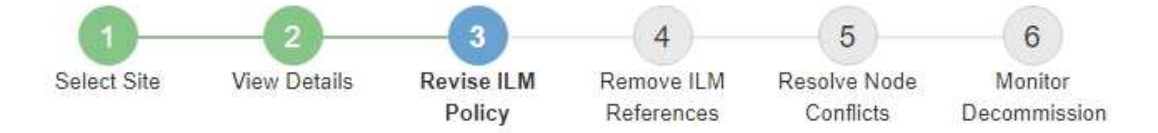

If your current ILM policy refers to the site, you must activate a new policy before you can go to the next step.

The new ILM policy:

- Cannot use a storage pool that refers to the site.
- Cannot use an Erasure Coding profile that refers to the site.
- . Cannot use the default All Storage Nodes storage pool or the default All Sites site.
- Cannot use the Make 2 Copies rule.
- Must be designed to fully protect all object data after one site is removed.

Contact technical support if you need assistance in designing the new policy.

If you are performing a connected site decommission, StorageGRID will begin to remove object data from the site as soon as you activate the new ILM policy. Moving or deleting all object copies might take weeks, but you can safely start a site decommission while object data still exists at the site.

#### Rules Referring to Raleigh in the Active ILM Policy

The table lists the ILM rules in the active ILM policy that refer to the site.

- . If no ILM rules are listed, the active ILM policy does not refer to the site. Select Next to go to Step 4 (Remove ILM References).
- . If one or more ILM rules are listed, you must create and activate a new policy that does not use these rules.

#### Active Policy Name: Data Protection for Three Sites C

O The active ILM policy refers to Raleigh. Before you can remove this site, you must propose and activate a new policy.

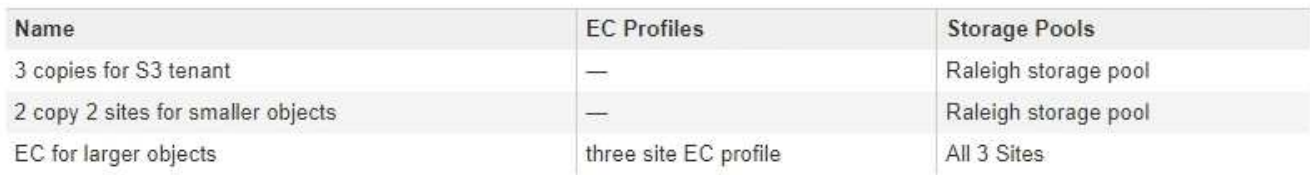

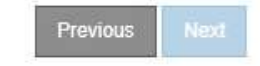

2. Si no aparece ninguna regla, seleccione **Siguiente** para ir al paso 4 (Eliminar referencias de ILM)

#### ["Paso 4: Eliminar referencias de ILM"](#page-19-0)

3. Si una o más reglas de ILM aparecen en la tabla, seleccione el vínculo situado junto a **Nombre de directiva activa**.

La página ILM Policies aparece en una nueva pestaña del navegador. Utilice esta pestaña para actualizar ILM. La página Sitio de retirada permanecerá abierta en la pestaña otros.

a. Si es necesario, seleccione **ILM agrupaciones de almacenamiento** para crear una o más agrupaciones de almacenamiento que no hagan referencia al sitio.

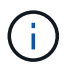

Para obtener más detalles, consulte las instrucciones para gestionar objetos con gestión del ciclo de vida de la información.

b. Si planea utilizar la codificación de borrado, seleccione **ILM código de borrado** para crear uno o más perfiles de código de borrado.

Debe seleccionar grupos de almacenamiento que no hagan referencia al sitio.

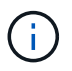

No utilice el pool de almacenamiento **todos los nodos de almacenamiento** en los perfiles de código de borrado.

4. Seleccione **ILM Reglas** y clone cada una de las reglas enumeradas en la tabla para el paso 3 (revisar política ILM).

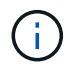

Para obtener más detalles, consulte las instrucciones para gestionar objetos con gestión del ciclo de vida de la información.

- a. Utilice nombres que facilitan la selección de estas reglas en una directiva nueva.
- b. Actualice las instrucciones de colocación.

Quite todos los pools de almacenamiento o los perfiles de código de borrado que hagan referencia al sitio y reemplacen por nuevos pools de almacenamiento o perfiles de código de borrado.

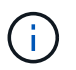

No utilice el pool de almacenamiento **todos los nodos de almacenamiento** en las nuevas reglas.

5. Seleccione **ILM políticas** y cree una nueva directiva que utilice las nuevas reglas.

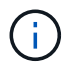

Para obtener más detalles, consulte las instrucciones para gestionar objetos con gestión del ciclo de vida de la información.

- a. Seleccione la directiva activa y seleccione **Clonar**.
- b. Escriba un nombre de política y un motivo para el cambio.
- c. Seleccione reglas para la política clonada.
	- Deseleccione todas las reglas enumeradas para el paso 3 (revisar la política de ILM) de la página Sitio de retirada.
	- Seleccione una regla predeterminada que no haga referencia al sitio.

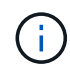

No seleccione la regla **hacer 2 copias** porque esa regla utiliza el pool de almacenamiento **todos los nodos de almacenamiento**, que no está permitido.

▪ Seleccione las demás reglas de reemplazo que ha creado. Estas reglas no deben referirse al sitio.

#### **Select Rules for Policy**

#### **Select Default Rule**

This list shows the rules that do not use any filters. Select one rule to be the default rule for the policy. The default rule applies to any objects that do not match another rule in the policy and is always evaluated last. The default rule should retain objects forever.

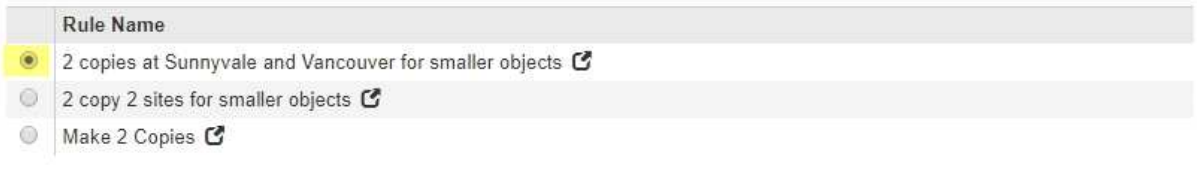

#### **Select Other Rules**

The other rules in a policy are evaluated before the default rule and must use at least one filter. Each rule in this list uses at least one filter (tenant account, bucket name, or an advanced filter, such as object size).

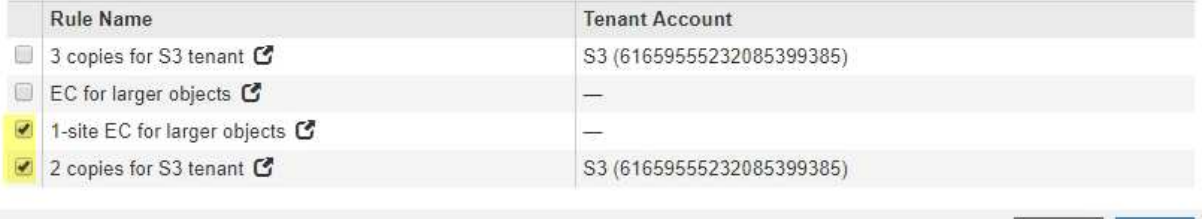

- d. Seleccione **aplicar**.
- e. Arrastre y suelte las filas para reordenar las reglas de la directiva.

No se puede mover la regla predeterminada.

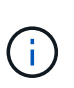

Debe confirmar que las reglas de ILM se encuentran en el orden correcto. Cuando se activa la directiva, las reglas del orden indicado evalúan los objetos nuevos y existentes, empezando por la parte superior.

- a. Guarde la directiva propuesta.
- 6. Procese objetos de prueba y simule la política propuesta para garantizar que se aplican las reglas correctas.

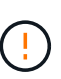

Los errores de un política de ILM pueden provocar la pérdida de datos irrecuperable. Revise y simule cuidadosamente la directiva antes de activarla para confirmar que funcionará según lo previsto.

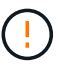

Cuando se activa una nueva política de ILM, StorageGRID la utiliza para gestionar todos los objetos, incluidos los existentes y los objetos recién procesados. Antes de activar una nueva política de ILM, revise los cambios que se produzcan en la ubicación de los objetos replicados y los códigos de borrado existentes. El cambio de la ubicación de un objeto existente podría dar lugar a problemas temporales de recursos cuando se evalúan e implementan las nuevas colocaciones.

7. Activar la nueva política.

Si va a realizar una retirada de sitios conectados, StorageGRID empieza a eliminar datos de objetos del sitio seleccionado en cuanto activa la nueva política de gestión del ciclo de vida de la información. Mover o

Cance

**Apply** 

eliminar todas las copias de objetos puede llevar semanas. Aunque puede iniciar con seguridad un decomiso de sitio mientras los datos del objeto siguen estando en el sitio, el procedimiento de retirada se completará más rápidamente y con menos interrupciones e impactos en el rendimiento si permite que los datos se muevan desde el sitio antes de iniciar el procedimiento de retirada real (Seleccionando **Iniciar misión** en el paso 5 del asistente).

8. Vuelva a **Paso 3 (revisar la política de ILM)** para asegurarse de que no haya reglas de ILM en la nueva política activa. Consulte el sitio y el botón **Siguiente** esté activado.

Rules Referring to Raleigh in the Active ILM Policy

The table lists the ILM rules in the active ILM policy that refer to the site.

- . If no ILM rules are listed, the active ILM policy does not refer to the site. Select Next to go to Step 4 (Remove ILM References).
- . If one or more ILM rules are listed, you must create and activate a new policy that does not use these rules.

Active Policy Name: Data Protection for Two Sites C

No ILM rules in the active ILM policy refer to Raleigh.

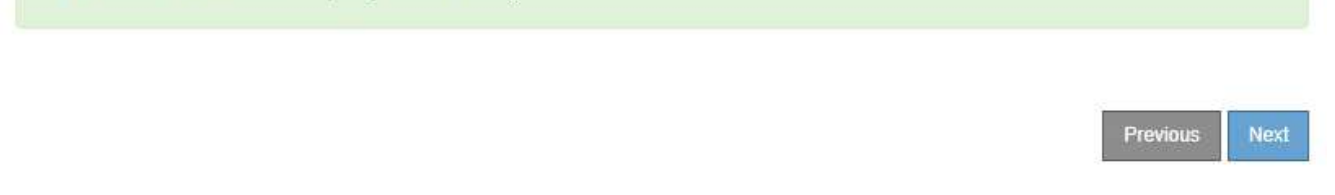

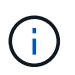

Si aparece alguna regla en la lista, debe crear y activar una nueva política de ILM para poder continuar.

9. Si no aparece ninguna regla, seleccione **Siguiente**.

Aparece el paso 4 (Eliminar referencias de ILM).

## <span id="page-19-0"></span>**Paso 4: Eliminar referencias de ILM**

En el paso 4 (Eliminar referencias de ILM) del asistente del sitio de desmisión, puede quitar la directiva propuesta si existe y eliminar o editar las reglas de ILM que todavía no se utilicen en el sitio.

#### **Acerca de esta tarea**

Se le impide iniciar el procedimiento de retirada de instalaciones en estos casos:

- Existe una política de ILM propuesta. Si tiene una política propuesta, debe eliminarla.
- Cualquier regla de ILM se refiere al sitio, incluso si esa regla no se usa en ninguna política de ILM. Debe eliminar o editar todas las reglas que hacen referencia al sitio.

#### **Pasos**

1. Si aparece una directiva propuesta, elimínela.

Decommission Site

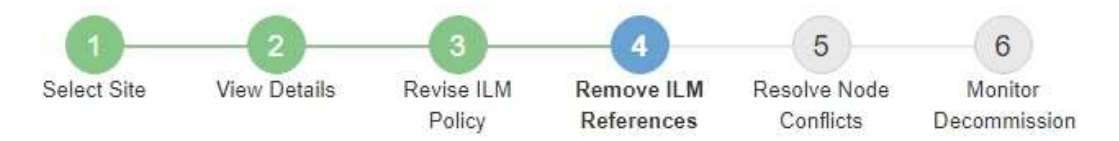

Before you can decommission a site, you must ensure that no proposed ILM policy exists and that no ILM rules refer to the site, even if those rules are not currently used in an ILM policy.

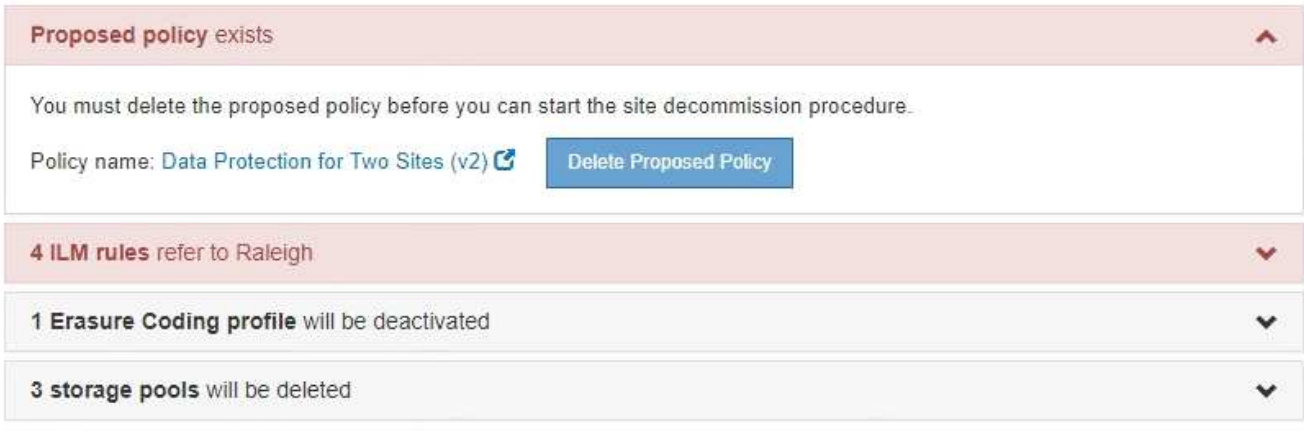

Previous

- a. Seleccione **Eliminar directiva propuesta**.
- b. Seleccione **Aceptar** en el cuadro de diálogo de confirmación.
- 2. Determine si alguna regla de ILM sin usar se refiere al sitio.

### Decommission Site

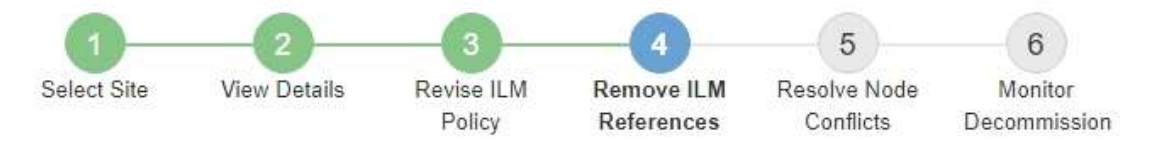

Before you can decommission a site, you must ensure that no proposed ILM policy exists and that no ILM rules refer to the site, even if those rules are not currently used in an ILM policy.

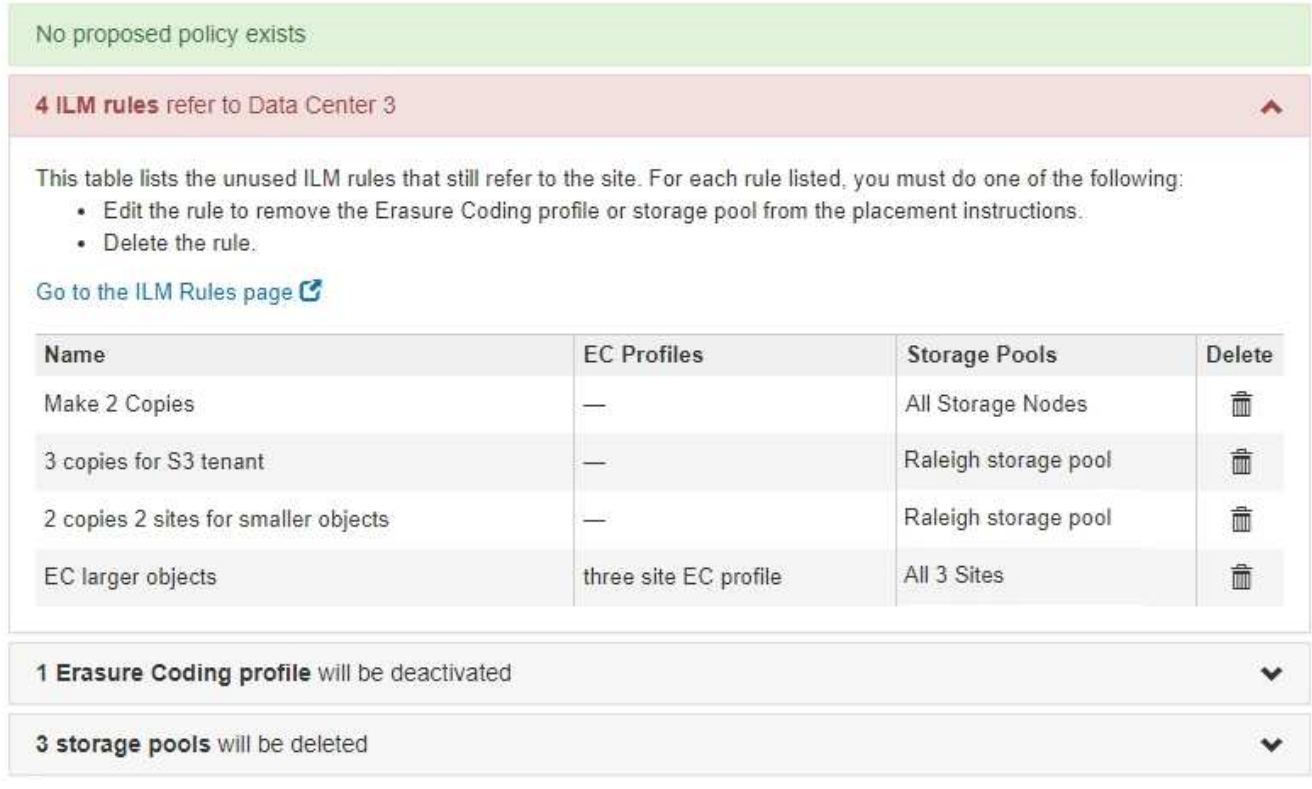

Cualquier regla de ILM que se enumera sigue haciendo referencia al sitio, pero no se utiliza en ninguna política. En el ejemplo:

- La regla de stock **hacer 2 copias** utiliza la agrupación de almacenamiento predeterminada del sistema **todos los nodos de almacenamiento**, que utiliza el sitio todos los sitios.
- La regla **3 copias no utilizadas para el inquilino S3** se refiere a la piscina de almacenamiento **Raleigh**.
- La norma **2 Copy 2 no utilizada para objetos más pequeños** se refiere a la piscina de almacenamiento **Raleigh**.
- Las reglas **EC más grandes** no utilizadas utilizan el sitio de Raleigh en el perfil de codificación de borrado **todos los 3 sitios**.
- Si no aparece ninguna regla de ILM, seleccione **Siguiente** para ir a **Paso 5 (resolver conflictos de nodos)**.

["Paso 5: Resolver conflictos de nodos \(e iniciar retirada\)"](#page-23-0)

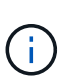

Cuando StorageGRID destransfiere el sitio, desactiva automáticamente todos los perfiles de código de borrado que no se utilicen y hacen referencia al sitio, y elimina automáticamente todos los pools de almacenamiento no utilizados que hacen referencia al sitio. El pool de almacenamiento predeterminado del sistema todos los nodos de almacenamiento se elimina porque utiliza el sitio todos los sitios.

- Si aparece una o varias reglas de ILM, vaya al paso siguiente.
- 3. Edite o elimine cada regla no utilizada:
	- Para editar una regla, vaya a la página ILM Rules y actualice todas las ubicaciones que utilizan un perfil de código de borrado o un pool de almacenamiento que hace referencia al sitio. A continuación, vuelva a **Paso 4 (Eliminar referencias de ILM)**.

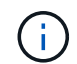

Para obtener más detalles, consulte las instrucciones para gestionar objetos con gestión del ciclo de vida de la información.

◦ Para eliminar una regla, seleccione el icono de papelera n Y seleccione **OK**.

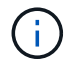

Debe eliminar la regla de stock **hacer 2 copias** antes de poder retirar un sitio.

4. Confirme que no existe ninguna política de ILM propuesta, que no haya reglas de ILM sin usar consulte el sitio y que el botón **Siguiente** esté activado.

Decommission Site

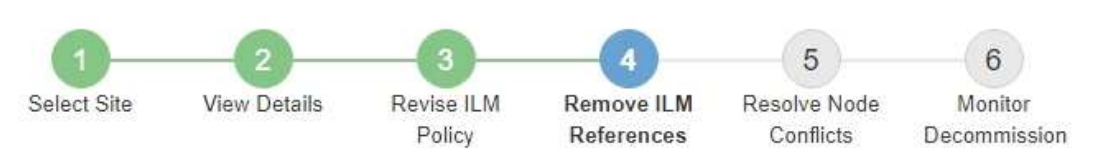

Before you can decommission a site, you must ensure that no proposed ILM policy exists and that no ILM rules refer to the site, even if those rules are not currently used in an ILM policy.

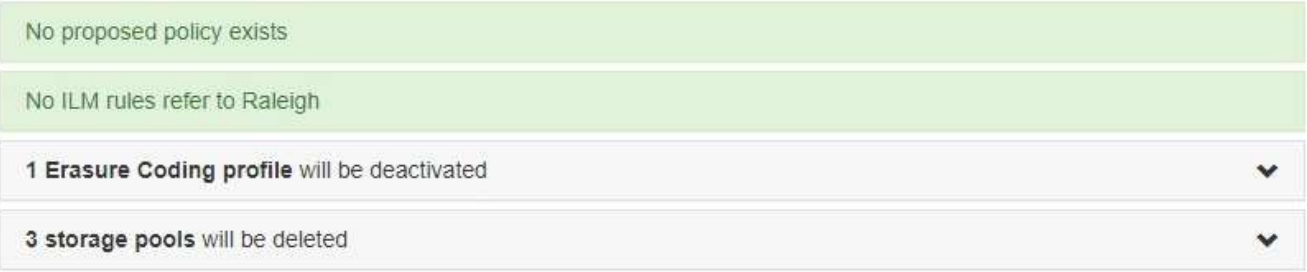

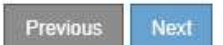

5. Seleccione **Siguiente**.

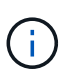

Los pools de almacenamiento restantes y los perfiles de código de borrado que hacen referencia al sitio no serán válidos cuando se elimine el sitio. Cuando StorageGRID destransfiere el sitio, desactiva automáticamente todos los perfiles de código de borrado que no se utilicen y hacen referencia al sitio, y elimina automáticamente todos los pools de almacenamiento no utilizados que hacen referencia al sitio. El pool de almacenamiento predeterminado del sistema todos los nodos de almacenamiento se elimina porque utiliza el sitio todos los sitios.

Aparece el paso 5 (resolver conflictos de nodos).

## <span id="page-23-0"></span>**Paso 5: Resolver conflictos de nodos (e iniciar retirada)**

En el paso 5 (resolver conflictos de nodos) del asistente para sitio de retirada, puede determinar si alguno de los nodos del sistema StorageGRID está desconectado o si alguno de los nodos del sitio seleccionado pertenece a un grupo de alta disponibilidad (ha). Después de resolver cualquier conflicto de nodo, se inicia el procedimiento de retirada desde esta página.

Debe asegurarse de que todos los nodos del sistema StorageGRID tengan el estado correcto, de la siguiente manera:

• Todos los nodos del sistema StorageGRID deben estar conectados  $($ .

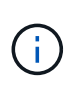

Si está realizando una retirada de sitios desconectada, todos los nodos del sitio que va a quitar deben estar desconectados y todos los nodos del resto de sitios deben estar conectados.

• Ningún nodo del sitio que va a quitar puede tener una interfaz que pertenezca a un grupo de alta disponibilidad.

Si alguno de los nodos aparece en la lista del paso 5 (resolver conflictos de nodos), debe corregir el problema antes de poder iniciar la retirada.

Antes de iniciar el procedimiento de retirada del sitio desde esta página, revise las siguientes consideraciones:

• Debe dejar tiempo suficiente para completar el procedimiento de retirada.

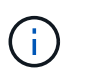

La transferencia o eliminación de datos de objetos de un sitio puede llevar días, semanas o incluso meses, en función de la cantidad de datos almacenados en el sitio, la carga en el sistema, las latencias de red y la naturaleza de los cambios de ILM necesarios.

- Mientras se está ejecutando el procedimiento de retirada de instalaciones:
	- No puede crear reglas de ILM que hagan referencia al sitio que se va a retirar del servicio. Tampoco puede editar una regla de ILM existente para hacer referencia al sitio.
	- No puede realizar otros procedimientos de mantenimiento, como expansión o actualización.

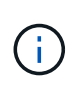

Si necesita realizar otro procedimiento de mantenimiento durante un desmantelamiento de un sitio conectado, puede pausar el procedimiento mientras se quitan los nodos de almacenamiento. El botón **Pausa** se activa durante la fase "datos replicados y codificados de borrado".

◦ Si necesita recuperar algún nodo después de iniciar el procedimiento de retirada del sitio, debe ponerse en contacto con el servicio de soporte de.

#### **Pasos**

1. Revise la sección nodos desconectados del paso 5 (resolver conflictos de nodos) para determinar si alguno de los nodos del sistema StorageGRID tiene un estado de conexión desconocido ( $\bullet$ ) O administrativamente abajo ( ).

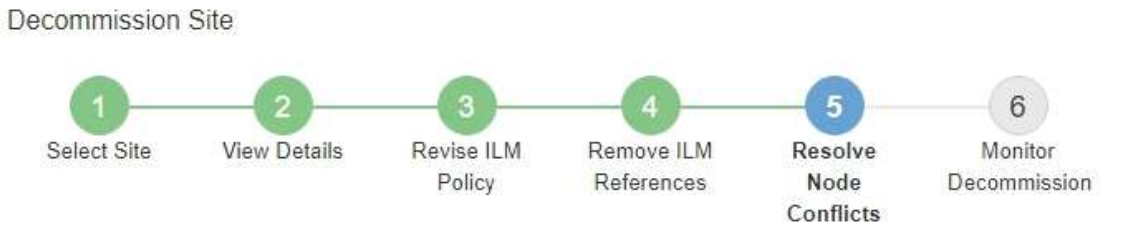

Before you can decommission the site, you must ensure the following:

- · All nodes in your StorageGRID system are connected. Note: If you are performing a disconnected site decommission, all nodes at the site you are removing must be disconnected.
- . No node at the selected site belongs to a high availability (HA) group.

If a node is listed in either table, you must correct the issue before you can continue.

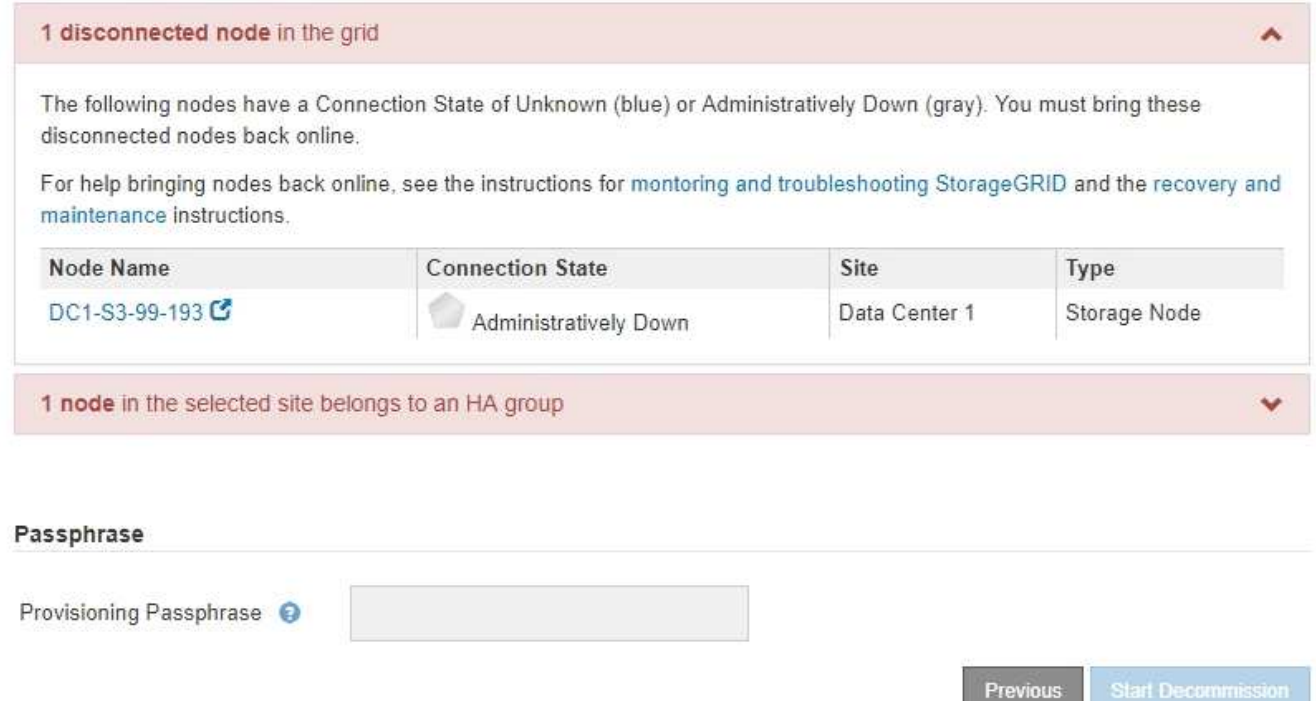

2. Si alguno de los nodos está desconectado, vuelva a ponerlos en línea.

Consulte las instrucciones para supervisar y solucionar los problemas de StorageGRID y los procedimientos de los nodos de grid. Si necesita ayuda, póngase en contacto con el soporte técnico. 3. Cuando todos los nodos desconectados hayan vuelto a estar en línea, revise la sección de grupos de alta disponibilidad del paso 5 (resolver conflictos de nodos).

En esta tabla se enumeran los nodos del sitio seleccionado que pertenecen a un grupo de alta disponibilidad.

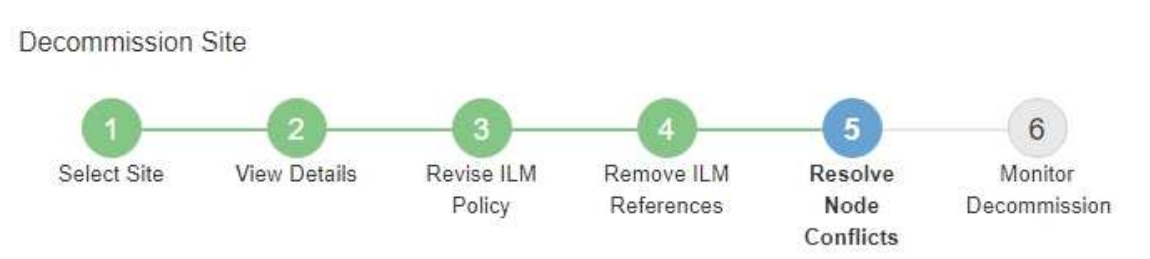

Before you can decommission the site, you must ensure the following:

- All nodes in your StorageGRID system are connected. Note: If you are performing a disconnected site decommission, all nodes at the site you are removing must be disconnected.
- . No node at the selected site belongs to a high availability (HA) group.

If a node is listed in either table, you must correct the issue before you can continue.

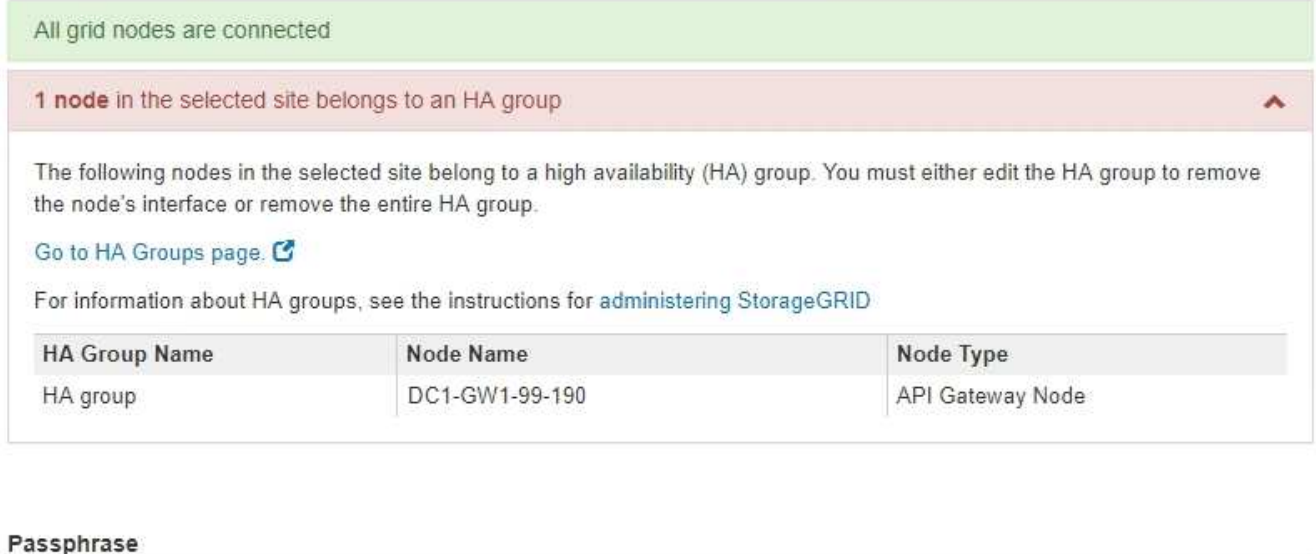

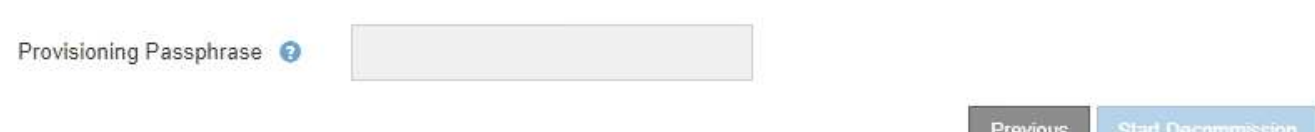

- 4. Si aparece algún nodo, realice una de las siguientes acciones:
	- Edite cada grupo de alta disponibilidad afectado para quitar la interfaz del nodo.
	- Quite un grupo de alta disponibilidad que solo incluye nodos de este sitio. Consulte las instrucciones para administrar StorageGRID.

Si todos los nodos están conectados y no se utiliza ningún nodo en el sitio seleccionado en un grupo ha, se activa el campo **frase de paso** de aprovisionamiento.

5. Introduzca la clave de acceso de aprovisionamiento.

El botón **Iniciar misión** se activa.

Decommission Site

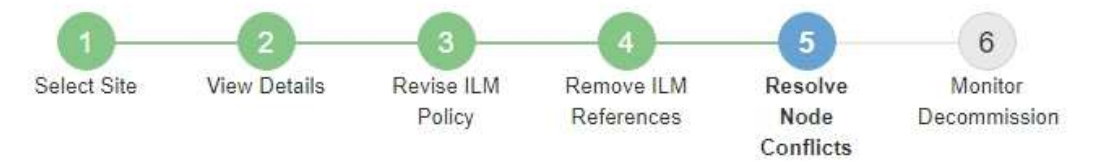

Before you can decommission the site, you must ensure the following:

- All nodes in your StorageGRID system are connected. Note: If you are performing a disconnected site decommission, all nodes at the site you are removing must be offline.
- No node at the selected site belongs to a high availability (HA) group.

If a node is listed in either table, you must correct the issue before you can continue.

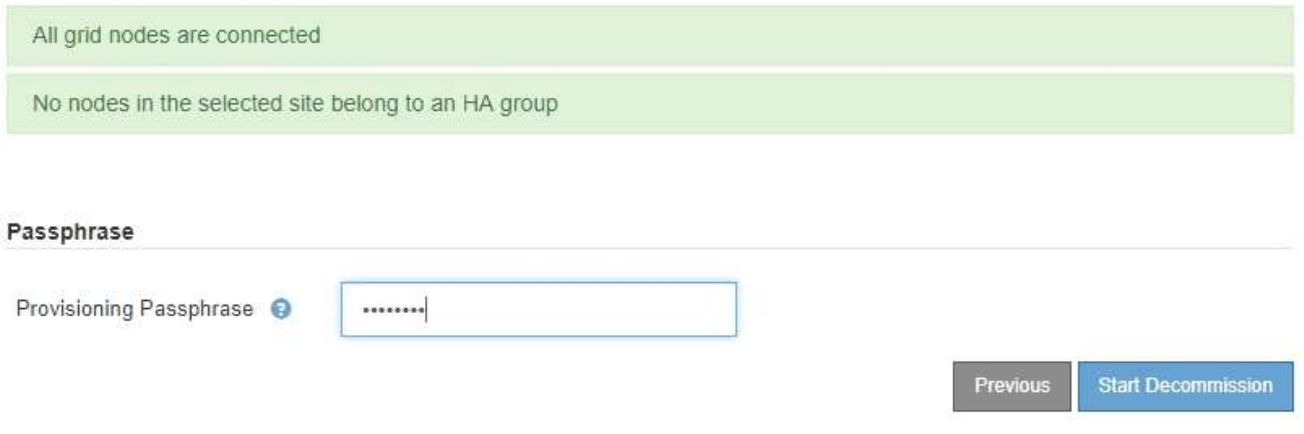

6. Si está listo para iniciar el procedimiento de retirada del sitio, seleccione **Iniciar misión**.

Una advertencia indica el sitio y los nodos que se van a quitar. Se le recuerda que puede tardar días, semanas o incluso meses en eliminar completamente el sitio.

7. Revise la advertencia. Si está listo para comenzar, seleccione **Aceptar**.

Aparece un mensaje cuando se genera la nueva configuración de cuadrícula. Este proceso puede tardar algún tiempo, dependiendo del tipo y el número de nodos de cuadrícula que se retiraron.

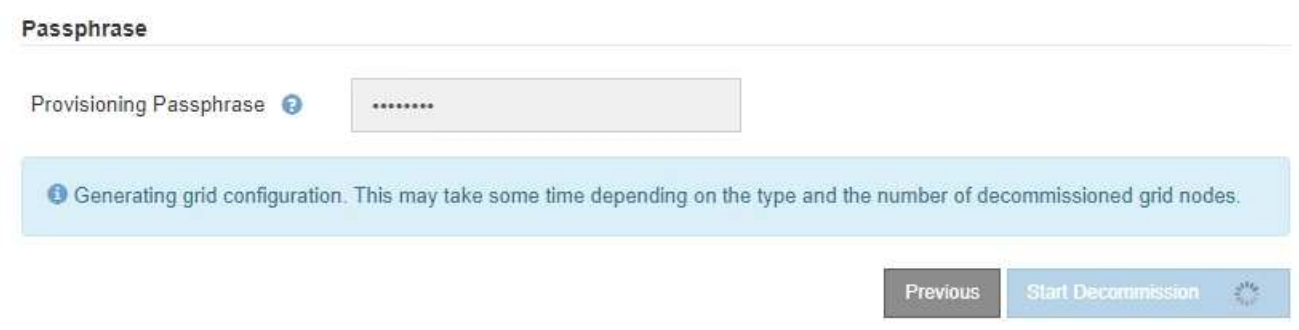

Cuando se ha generado la nueva configuración de cuadrícula, aparece el paso 6 (retirada del monitor).

El botón **anterior** permanece desactivado hasta que se completa la retirada.

#### **Información relacionada**

["Solución de problemas de monitor"](https://docs.netapp.com/es-es/storagegrid-115/monitor/index.html)

["Procedimientos de los nodos de grid"](https://docs.netapp.com/es-es/storagegrid-115/maintain/grid-node-procedures.html)

["Administre StorageGRID"](https://docs.netapp.com/es-es/storagegrid-115/admin/index.html)

## <span id="page-27-0"></span>**Paso 6: Supervisión de la misión**

En el paso 6 (Supervisión de misión) del asistente de página Sitio de retirada, puede supervisar el progreso a medida que se quita el sitio.

#### **Acerca de esta tarea**

Cuando StorageGRID quita un sitio conectado, quita los nodos en el siguiente orden:

- 1. Nodos de puerta de enlace
- 2. Nodos de administración
- 3. Nodos de almacenamiento

Cuando StorageGRID quita un sitio desconectado, quita los nodos en el siguiente orden:

- 1. Nodos de puerta de enlace
- 2. Nodos de almacenamiento
- 3. Nodos de administración

Es posible que cada nodo de puerta de enlace o nodo de administrador solo requiera unos minutos o una hora; sin embargo, los nodos de almacenamiento pueden tardar días o semanas.

#### **Pasos**

1. Tan pronto como se haya generado un nuevo paquete de recuperación, descargue el archivo.

Decommission Site

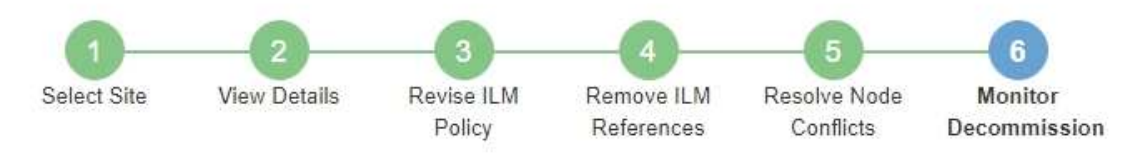

A new Recovery Package has been generated as a result of the configuration change. Go to the Recovery Package page to download it.

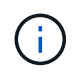

Descargue el Lo antes posible. del paquete de recuperación para asegurarse de que puede recuperar la red si hay algún problema durante el procedimiento de retirada de servicio.

- a. Seleccione el vínculo en el mensaje o seleccione **Mantenimiento sistema paquete de recuperación**.
- b. Descargue el .zip archivo.

Consulte las instrucciones para descargar el paquete de recuperación.

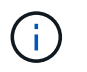

El archivo del paquete de recuperación debe estar protegido porque contiene claves de cifrado y contraseñas que se pueden usar para obtener datos del sistema StorageGRID.

2. Con el gráfico de movimiento de datos, supervise el movimiento de datos de objetos desde este sitio a otros sitios.

El movimiento de datos se inició cuando se activó la nueva política de ILM en el paso 3 (revisar política de ILM). El movimiento de datos se realizará durante todo el procedimiento de retirada de servicio.

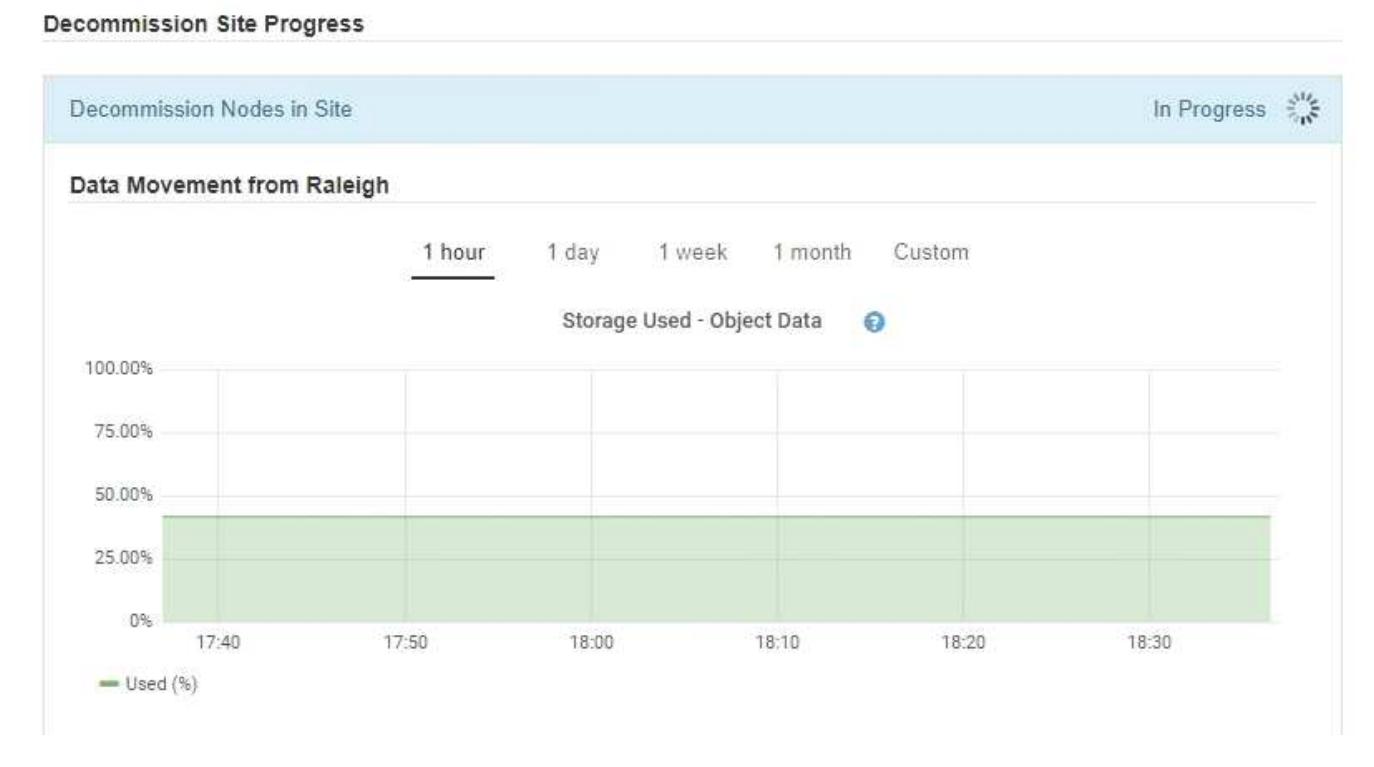

3. En la sección progreso de nodos de la página, supervise el progreso del procedimiento de retirada a medida que se quitan los nodos.

Cuando se elimina un nodo de almacenamiento, cada nodo pasa por una serie de etapas. Aunque la mayoría de estas fases se dan de forma rápida o incluso imperceptible, es posible que tenga que esperar días o incluso semanas para que se completen otras fases, en función de la cantidad de datos necesarios que se vayan a mover. Se necesita tiempo adicional para gestionar datos codificados de borrado y volver a evaluar la ILM.

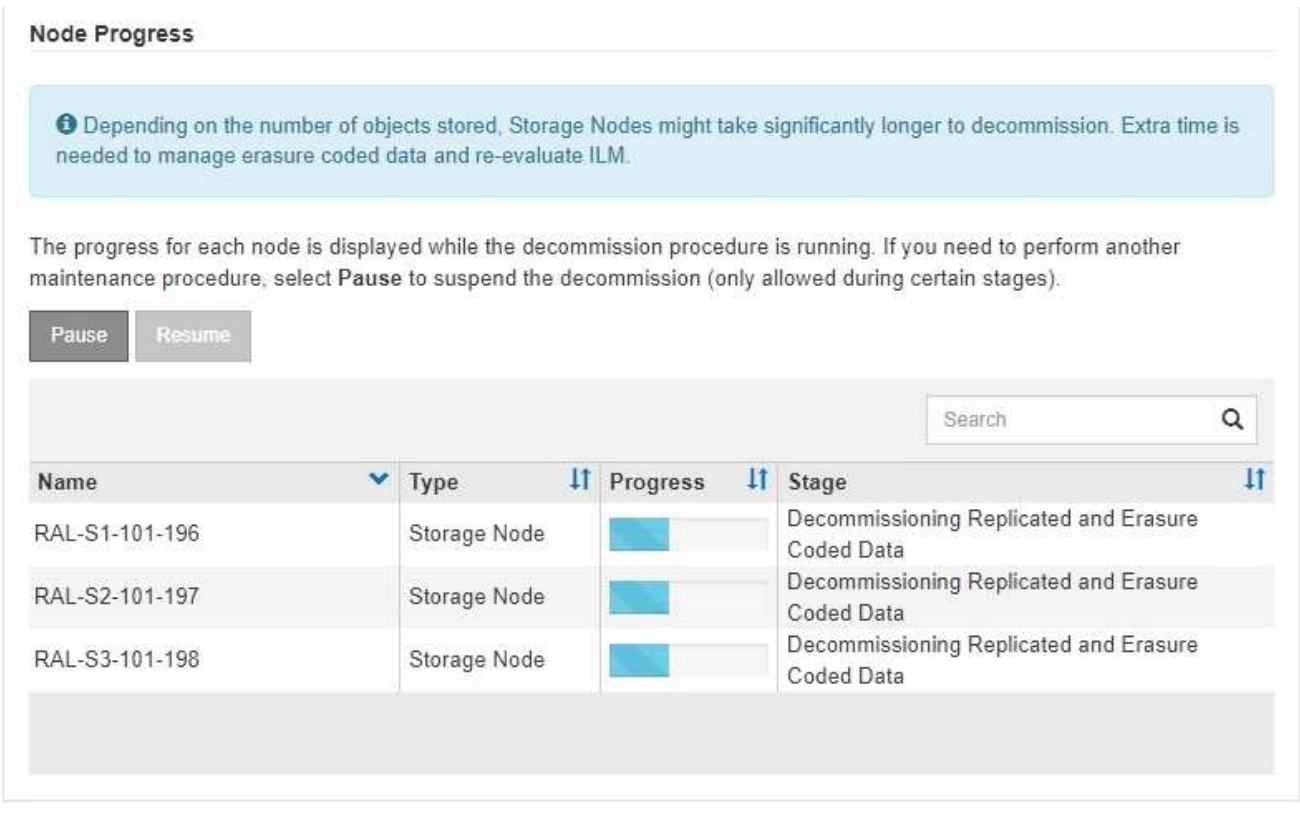

Si va a supervisar el progreso de una retirada de sitios conectados, consulte esta tabla para comprender las etapas de retirada de un nodo de almacenamiento:

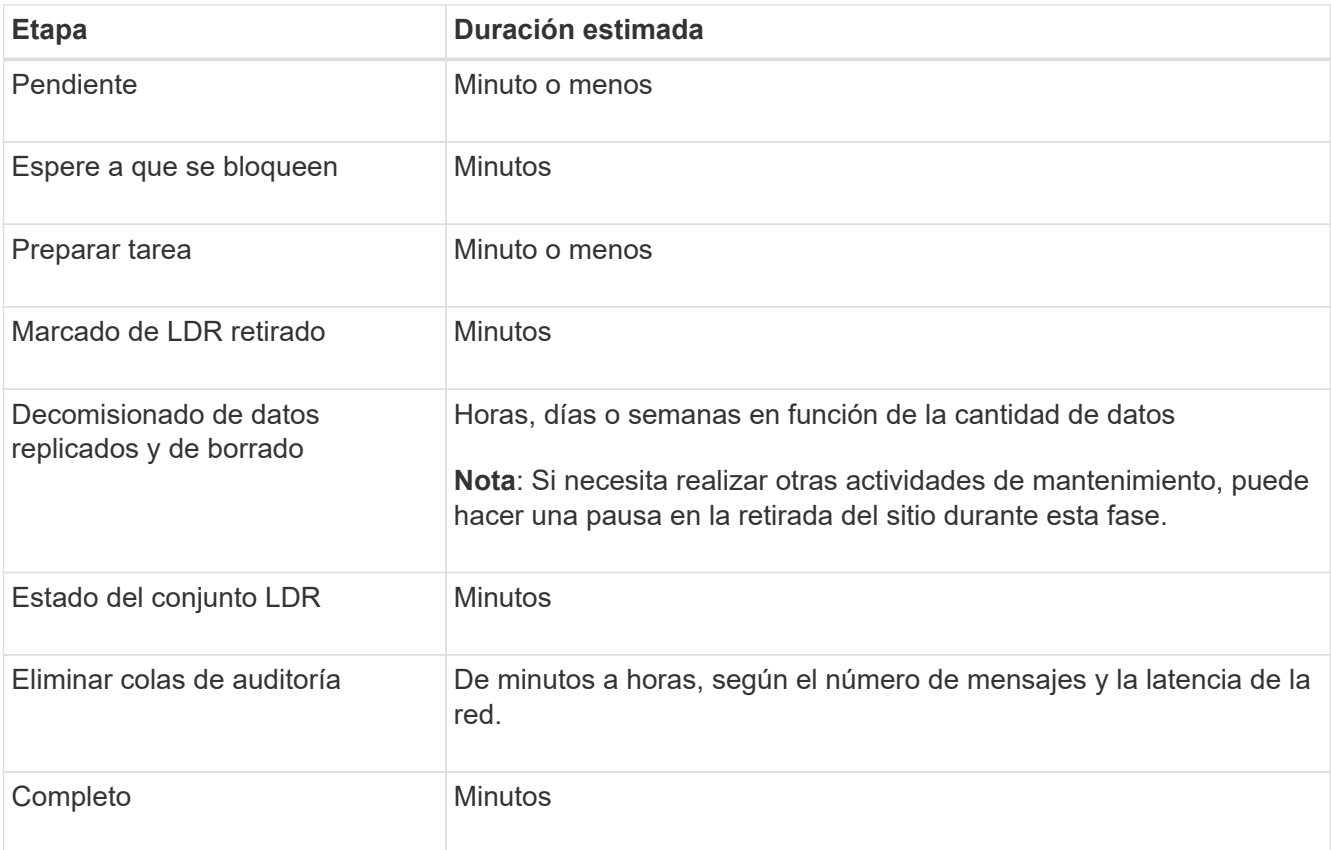

Si va a supervisar el progreso de una retirada de sitios desconectada, consulte esta tabla para comprender las etapas de retirada de un nodo de almacenamiento:

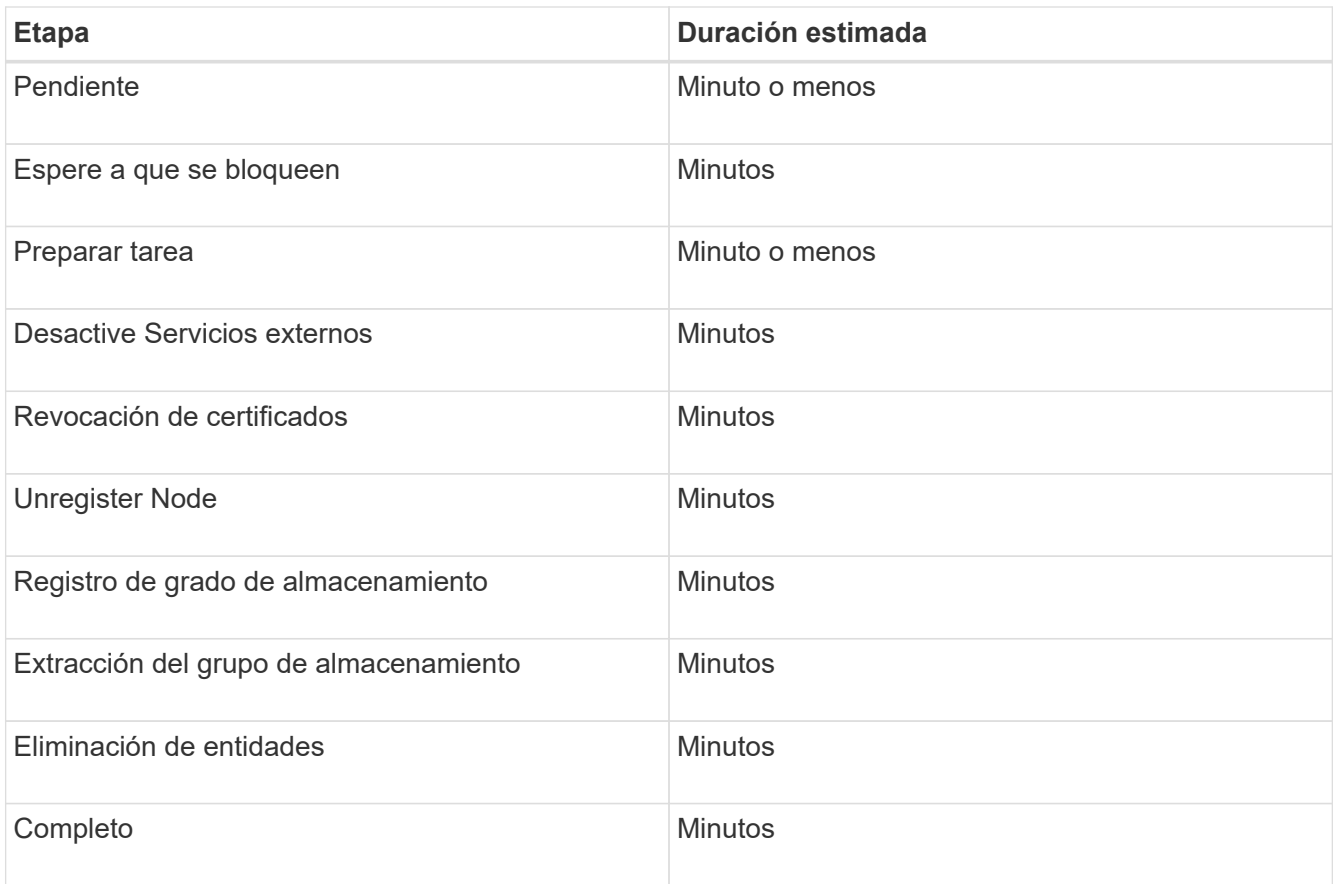

- 4. Una vez que todos los nodos hayan alcanzado la fase completa, espere a que se completen las operaciones de retirada del sitio restantes.
	- Durante el paso **reparar Cassandra**, StorageGRID realiza las reparaciones necesarias a los clústeres Cassandra que permanecen en la cuadrícula. Estas reparaciones pueden tardar varios días o más, según la cantidad de nodos de almacenamiento que haya en el grid.

**Decommission Site Progress** 

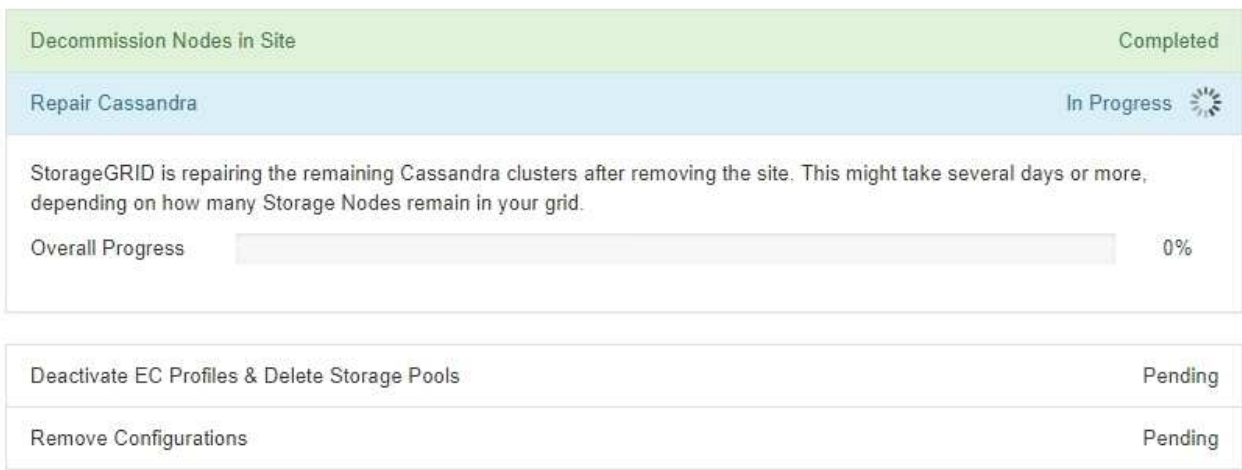

- Durante el paso **Desactivar perfiles de EC Eliminar agrupaciones de almacenamiento**, se realizan los siguientes cambios de ILM:
	- Los perfiles de código de borrado que hacen referencia a la planta se desactivan.
	- Los pools de almacenamiento a los que se hace referencia el sitio se eliminan.

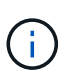

El pool de almacenamiento predeterminado del sistema All Storage Nodes también se quita porque utiliza el sitio All Sites.

◦ Finalmente, durante el paso **Eliminar configuración**, cualquier referencia restante al sitio y sus nodos se quita del resto de la cuadrícula.

#### **Decommission Site Progress**

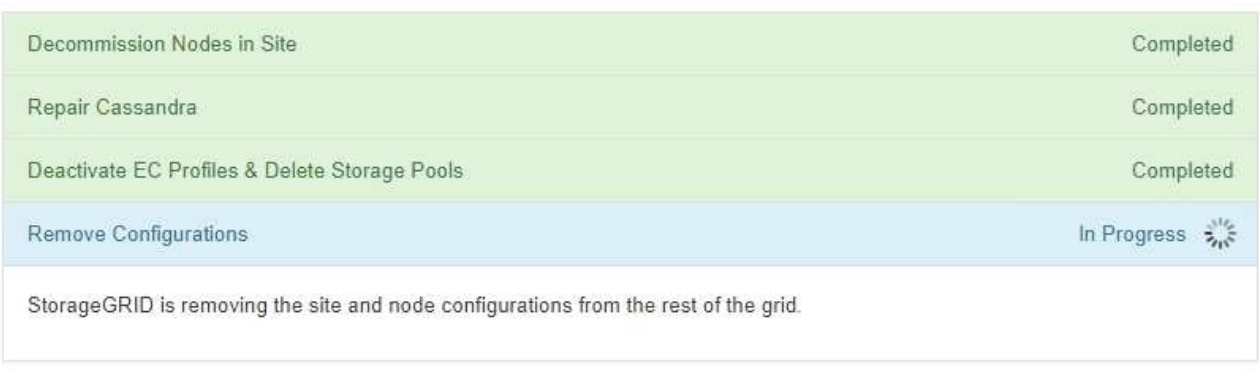

5. Una vez completado el procedimiento de retirada, la página Sitio de retirada muestra un mensaje de éxito y el sitio eliminado ya no se muestra.

Decommission Site

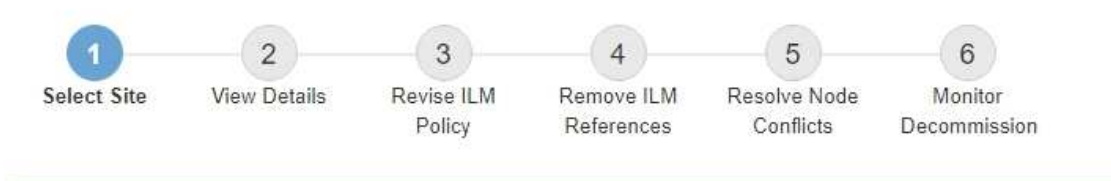

The previous decommission procedure completed successfully at 2021-01-12 14:28:32 MST.

When you decommission a site, all nodes at the site and the site itself are permanently removed from the StorageGRID system.

Review the table for the site you want to remove. If Decommission Possible is Yes, select the site. Then, select Next to ensure that the site is not referred to by ILM and that all StorageGRID nodes are in the correct state.

You might not be able to remove certain sites. For example, you cannot decommission the site that contains the primary Admin Node or a site that contains an Archive Node

**Sites** 

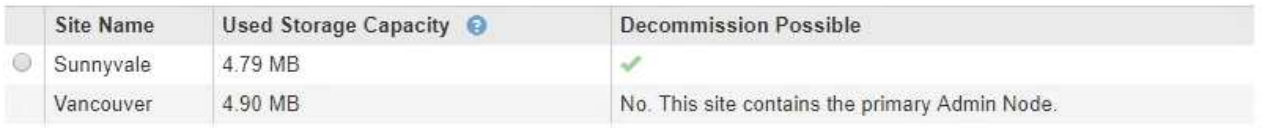

#### **Después de terminar**

Complete estas tareas después de completar el procedimiento de retirada del sitio:

• Asegúrese de que las unidades de todos los nodos de almacenamiento del sitio donde se decomisionó se limpias. Utilice una herramienta o servicio de limpieza de datos disponible en el mercado para eliminar los

datos de las unidades de forma permanente y segura.

- Si el sitio incluye uno o más nodos de administración y el inicio de sesión único (SSO) está habilitado para el sistema StorageGRID, elimine todas las confianzas de partes que dependan del sitio de los Servicios de Federación de Active Directory (AD FS).
- Una vez que los nodos se han apagado automáticamente como parte del procedimiento de retirada del sitio conectado, quite las máquinas virtuales asociadas.

#### **Información relacionada**

["Descarga del paquete de recuperación"](https://docs.netapp.com/es-es/storagegrid-115/maintain/downloading-recovery-package.html)

#### **Información de copyright**

Copyright © 2024 NetApp, Inc. Todos los derechos reservados. Imprimido en EE. UU. No se puede reproducir este documento protegido por copyright ni parte del mismo de ninguna forma ni por ningún medio (gráfico, electrónico o mecánico, incluidas fotocopias, grabaciones o almacenamiento en un sistema de recuperación electrónico) sin la autorización previa y por escrito del propietario del copyright.

El software derivado del material de NetApp con copyright está sujeto a la siguiente licencia y exención de responsabilidad:

ESTE SOFTWARE LO PROPORCIONA NETAPP «TAL CUAL» Y SIN NINGUNA GARANTÍA EXPRESA O IMPLÍCITA, INCLUYENDO, SIN LIMITAR, LAS GARANTÍAS IMPLÍCITAS DE COMERCIALIZACIÓN O IDONEIDAD PARA UN FIN CONCRETO, CUYA RESPONSABILIDAD QUEDA EXIMIDA POR EL PRESENTE DOCUMENTO. EN NINGÚN CASO NETAPP SERÁ RESPONSABLE DE NINGÚN DAÑO DIRECTO, INDIRECTO, ESPECIAL, EJEMPLAR O RESULTANTE (INCLUYENDO, ENTRE OTROS, LA OBTENCIÓN DE BIENES O SERVICIOS SUSTITUTIVOS, PÉRDIDA DE USO, DE DATOS O DE BENEFICIOS, O INTERRUPCIÓN DE LA ACTIVIDAD EMPRESARIAL) CUALQUIERA SEA EL MODO EN EL QUE SE PRODUJERON Y LA TEORÍA DE RESPONSABILIDAD QUE SE APLIQUE, YA SEA EN CONTRATO, RESPONSABILIDAD OBJETIVA O AGRAVIO (INCLUIDA LA NEGLIGENCIA U OTRO TIPO), QUE SURJAN DE ALGÚN MODO DEL USO DE ESTE SOFTWARE, INCLUSO SI HUBIEREN SIDO ADVERTIDOS DE LA POSIBILIDAD DE TALES DAÑOS.

NetApp se reserva el derecho de modificar cualquiera de los productos aquí descritos en cualquier momento y sin aviso previo. NetApp no asume ningún tipo de responsabilidad que surja del uso de los productos aquí descritos, excepto aquello expresamente acordado por escrito por parte de NetApp. El uso o adquisición de este producto no lleva implícita ninguna licencia con derechos de patente, de marcas comerciales o cualquier otro derecho de propiedad intelectual de NetApp.

Es posible que el producto que se describe en este manual esté protegido por una o más patentes de EE. UU., patentes extranjeras o solicitudes pendientes.

LEYENDA DE DERECHOS LIMITADOS: el uso, la copia o la divulgación por parte del gobierno están sujetos a las restricciones establecidas en el subpárrafo (b)(3) de los derechos de datos técnicos y productos no comerciales de DFARS 252.227-7013 (FEB de 2014) y FAR 52.227-19 (DIC de 2007).

Los datos aquí contenidos pertenecen a un producto comercial o servicio comercial (como se define en FAR 2.101) y son propiedad de NetApp, Inc. Todos los datos técnicos y el software informático de NetApp que se proporcionan en este Acuerdo tienen una naturaleza comercial y se han desarrollado exclusivamente con fondos privados. El Gobierno de EE. UU. tiene una licencia limitada, irrevocable, no exclusiva, no transferible, no sublicenciable y de alcance mundial para utilizar los Datos en relación con el contrato del Gobierno de los Estados Unidos bajo el cual se proporcionaron los Datos. Excepto que aquí se disponga lo contrario, los Datos no se pueden utilizar, desvelar, reproducir, modificar, interpretar o mostrar sin la previa aprobación por escrito de NetApp, Inc. Los derechos de licencia del Gobierno de los Estados Unidos de América y su Departamento de Defensa se limitan a los derechos identificados en la cláusula 252.227-7015(b) de la sección DFARS (FEB de 2014).

#### **Información de la marca comercial**

NETAPP, el logotipo de NETAPP y las marcas que constan en <http://www.netapp.com/TM>son marcas comerciales de NetApp, Inc. El resto de nombres de empresa y de producto pueden ser marcas comerciales de sus respectivos propietarios.